# Instrucţiuni succinte de utilizare FieldPort SWA50

Adaptor WirelessHART inteligent pentru dispozitive de măsurare HART

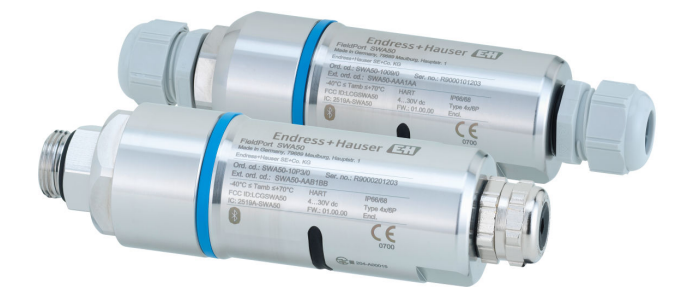

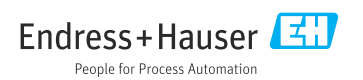

# **Cuprins**

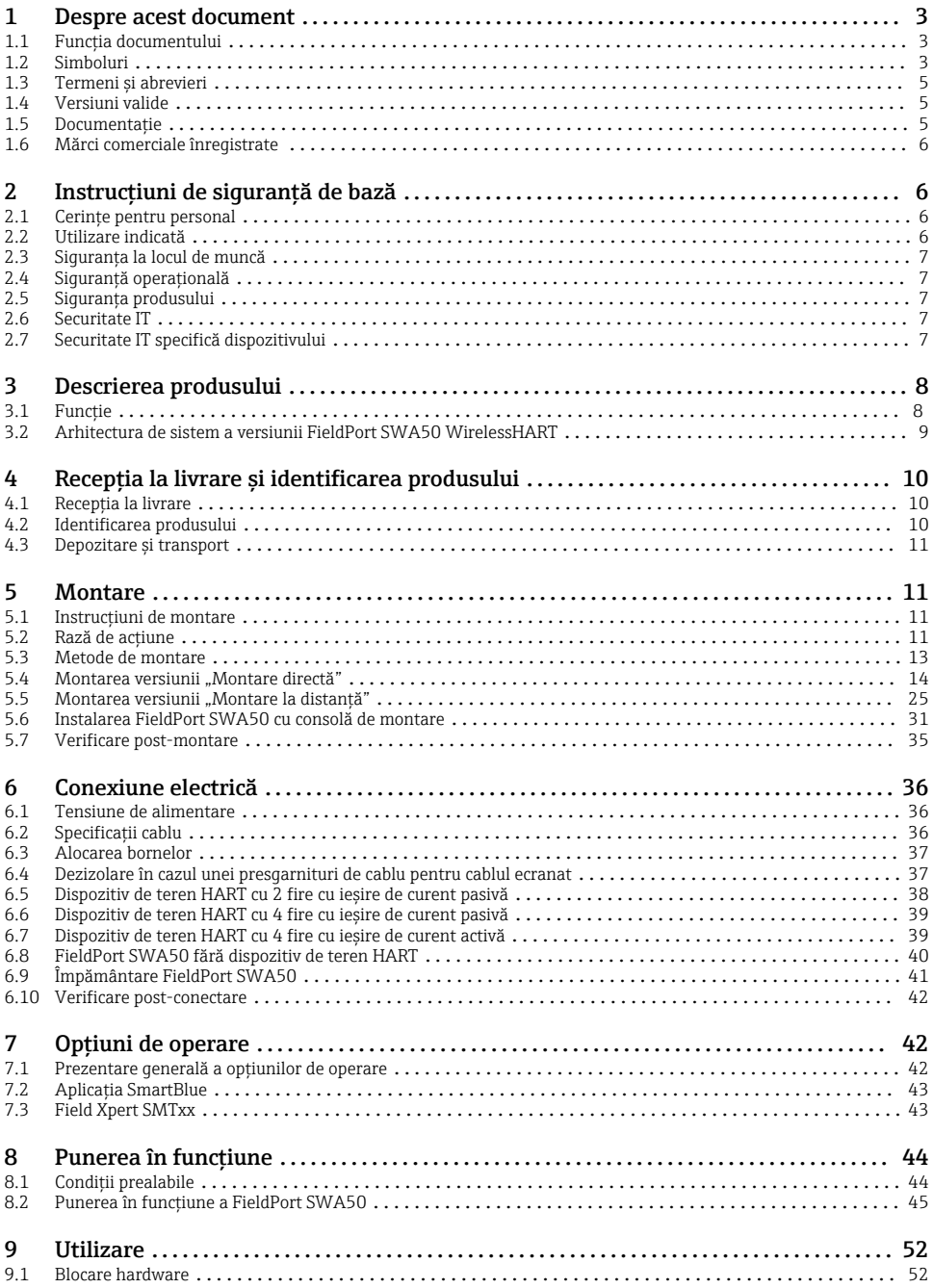

<span id="page-2-0"></span>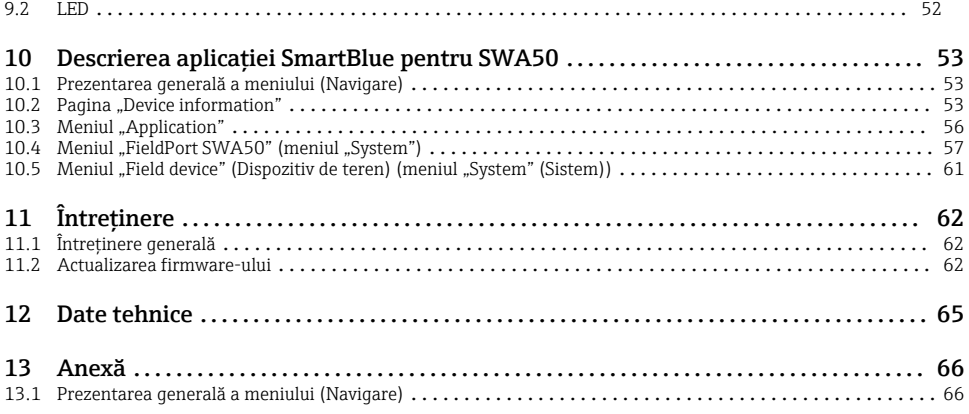

# 1 Despre acest document

### 1.1 Funcția documentului

Instrucţiunile de utilizare sintetizate conţin toate informaţiile esenţiale, de la recepţia în momentul livrării până la punerea iniţială în funcţiune.

### 1.2 Simboluri

#### 1.2.1 Simboluri de siguranţă

#### **A** PERICOL

Acest simbol vă alertează cu privire la o situatie periculoasă. Neevitarea acestei situații va avea ca rezultat vătămări corporale grave sau letale.

#### **A** AVERTISMENT

Acest simbol vă alertează cu privire la o situatie periculoasă. Neevitarea acestei situatii poate avea ca rezultat vătămări corporale grave sau letale.

#### **A PRECAUTIE**

Acest simbol vă alertează cu privire la o situaţie periculoasă. Neevitarea acestei situaţii poate avea ca rezultat vătămări corporale minore sau medii.

#### **NOTÃ**

Acest simbol contine informatii despre proceduri și alte fapte care nu au ca rezultat vătămări corporale.

### 1.2.2 Simboluri pentru anumite tipuri de informaţii

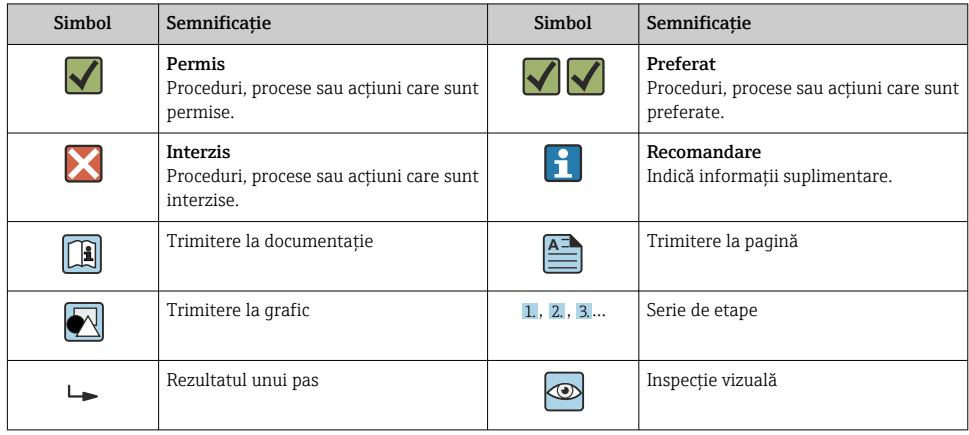

### 1.2.3 Simbolurile din grafice

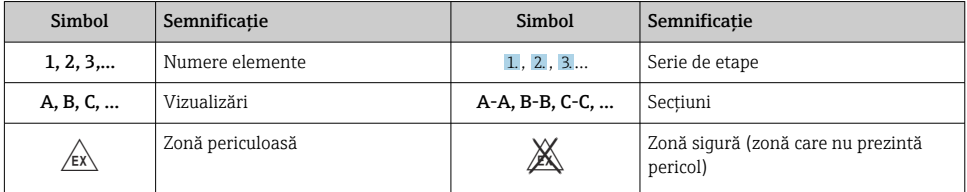

### 1.2.4 Simboluri electrice

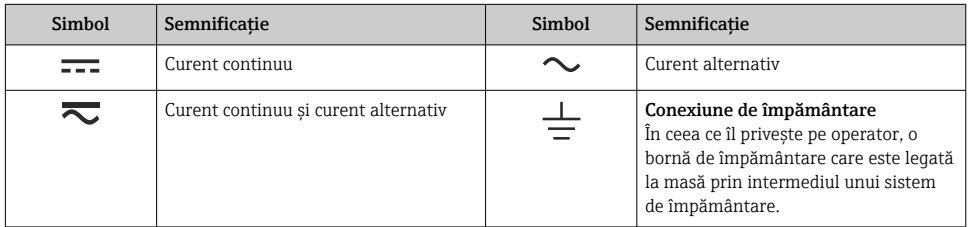

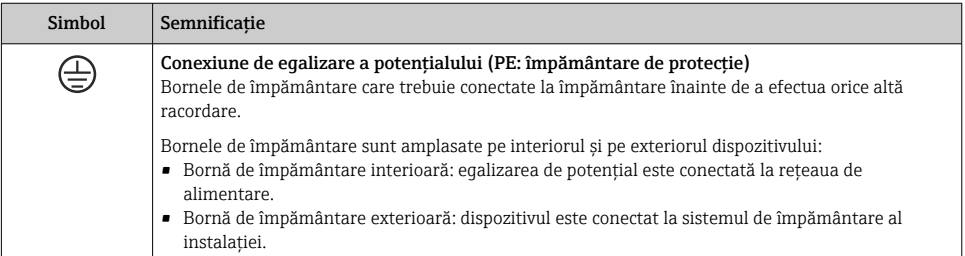

#### <span id="page-4-0"></span>1.2.5 Pictograme aplicaţie SmartBlue

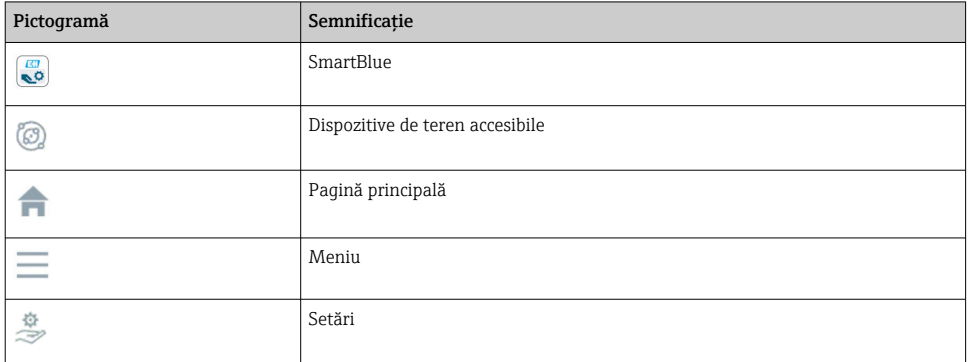

## 1.3 Termeni şi abrevieri

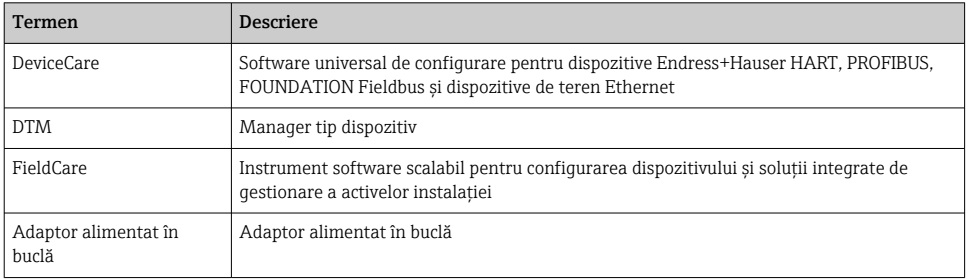

## 1.4 Versiuni valide

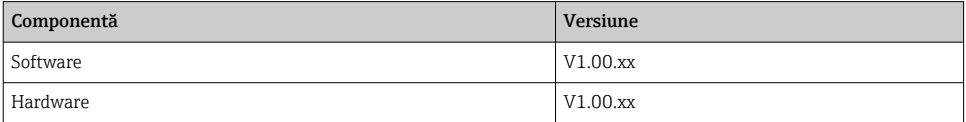

## 1.5 Documentaţie

#### FieldPort SWA50

Informaţii tehnice TI01468S

#### 1.5.1 Instrucţiuni de siguranţă (XA)

În functie de omologare, următoarele instrucțiuni de siguranță (XA) sunt furnizate împreună cu dispozitivul. Acestea sunt parte integrantă a instrucţiunilor de operare.

 $\mathbf{f}$ 

Plăcuţa de identificare indică instrucţiunile de siguranţă (XA) relevante pentru dispozitiv.

# <span id="page-5-0"></span>1.6 Mărci comerciale înregistrate

#### WirelessHART®

Marcă comercială înregistrată a FieldComm Group, Austin, Texas, SUA

#### HART®

Marcă comercială înregistrată a FieldComm Group, Austin, Texas, SUA

#### Bluetooth®

Marca verbală și siglele *Bluetooth®* reprezintă mărci comerciale înregistrate deținute de către Bluetooth SIG, Inc. și orice utilizare a acestor mărci de către Endress+Hauser se efectuează în baza licentei. Alte mărci comerciale și denumiri comerciale sunt cele ale respectivilor proprietari.

### Apple®

Apple, logo-ul Apple, iPhone și iPod touch sunt mărci comerciale ale Apple Inc., înregistrate pe teritoriul SUA și în alte țări. App Store este un marcaj de serviciu al Apple Inc.

### Android®

Android, Google Play şi sigla Google Play sunt mărci comerciale ale Google Inc.

# 2 Instrucţiuni de siguranţă de bază

## 2.1 Cerinţe pentru personal

Personalul trebuie să corespundă următoarelor cerințe pentru a-și îndeplini atribuțiile:

- ► Specialistii instruiti calificati: trebuie să aibă o calificare relevantă pentru această functie și sarcină specifică și trebuie să fi beneficiat de formare din partea Endress+Hauser. Experti la departamentul de service Endress+Hauser.
- ► Personalul trebuie să fie autorizat de către proprietarul/operatorul unității.
- ‣ Personalul trebuie să fie familiarizat cu reglementările regionale şi naţionale.
- ‣ Înainte de a începe activitatea, membrii personalului trebuie să citească şi să încerce să înteleagă instrucțiunile din manual și din documentația suplimentară, precum și certificatele (în functie de aplicatie).
- ► Personalul trebuie să respecte instructiunile și politicile generale.

# 2.2 Utilizare indicată

FieldPort SWA50 este un adaptor alimentat în buclă care converteşte semnalul HART al dispozitivului de teren HART conectat într-un semnal WirelessHART fiabil şi criptat. FieldPort SWA50 poate fi montat la toate dispozitivele de teren HART cu 2 fire sau cu 4 fire.

Este posibil ca semnalul Bluetooth să nu poată fi utilizat pentru a înlocui cablajul în cazul aplicatiilor de sigurantă cu o functie de control.

### Utilizare incorectă

Utilizarea în alte scopuri decât cele prevăzute poate compromite siguranţa dispozitivului. Producătorul declină orice răspundere pentru daunele provocate prin utilizarea incorectă sau în alt scop decât cel prevăzut în prezentul manual.

# <span id="page-6-0"></span>2.3 Siguranța la locul de muncă

Pentru interventiile asupra dispozitivului și lucrul cu dispozitivul:

‣ Purtați echipamentul individual de protecție necesar în conformitate cu reglementările federale/naționale.

# 2.4 Siguranţă operaţională

Pericol de rănire!

- ► Utilizati dispozitivul numai dacă acesta are o stare tehnică adecvată, fără erori și defectiuni.
- ► Operatorul este responsabil pentru utilizarea fără interferente a dispozitivului.

# 2.5 Siguranta produsului

Acest dispozitiv este conceput în conformitate cu buna practică tehnologică pentru a respecta cele mai moderne cerinte de siguranță; acesta a fost testat și a părăsit fabrica într-o stare care asigură functionarea în conditii de siguranță.

Dispozitivul îndeplineste cerintele de siguranță generale și cerințele legale. De asemenea, este în conformitate cu directivele UE/CE mentionate în declaratia de conformitate UE specifică dispozitivului. Endress+Hauser confirmă acest fapt prin aplicarea marcajului CE.

# 2.6 Securitate IT

Furnizăm o garanţie numai dacă dispozitivul este instalat şi utilizat conform descrierii din instructiunile de operare. Dispozitivul este echipat cu mecanisme de securitate pentru protecție împotriva oricăror modificări accidentale ale setărilor dispozitivului.

Măsurile de securitate IT aliniate cu standardele de securitate ale operatorilor şi concepute pentru a asigura protectie suplimentară pentru dispozitiv și transferul datelor de pe dispozitiv trebuie să fie implementate chiar de operatori.

# 2.7 Securitate IT specifică dispozitivului

### 2.7.1 Acces prin intermediul tehnologiei wireless Bluetooth®

#### Transmiterea semnalului prin tehnologie wireless Bluetooth® utilizează o tehnică criptografică testată de Fraunhofer AISEC.

- Conexiunea prin Bluetooth® nu este posibilă fără dispozitive Endress+Hauser specifice sau *aplicaţia SmartBlue*.
- O singură conexiune punct la punct este stabilită între un dispozitiv FieldPort SWA50 şi un smartphone sau o tabletă.
- Interfaţa cu tehnologie wireless *Bluetooth*® poate fi protejată în mod incremental prin blocarea hardware-ului.  $\rightarrow$   $\blacksquare$  52
- Blocarea hardware-ului nu poate fi dezactivată sau omisă folosind instrumente de operare.

# <span id="page-7-0"></span>3 Descrierea produsului

# 3.1 Functie

FieldPort SWA50 converteşte semnalul HART al dispozitivului de teren HART conectat într-un semnal Bluetooth® sau WirelessHART fiabil şi criptat. FieldPort SWA50 poate fi montat la toate dispozitivele de teren HART cu 2 fire sau cu 4 fire.

Cu aplicatia SmartBlue Endress+Hauser și Field Xpert Endress+Hauser, aveți următoarele capacităti:

- Configurarea FieldPort SWA50
- Vizualizarea valorilor măsurate ale dispozitivului de teren HART conectat
- Vizualizarea stării actuale combinate, care cuprinde starea pentru FieldPort SWA50 şi starea dispozitivului de teren HART conectat

Dispozitivele de teren HART pot fi conectate la Netilion Cloud prin FieldPort SWA50 şi un dispozitiv FieldEdge.

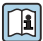

Informatii detaliate despre Netilion Cloud: https://netilion.endress.com

Versiunea WirelessHART a FieldPort SWA50 poate fi integrată într-o retea WirelessHART prin Endress+Hauser WirelessHART Fieldgate SWG70 sau printr-un gateway WirelessHART compatibil. Pentru mai multe informatii, contactati organizatia de vânzări Endress+Hauser: www.addresses.endress.com.

În plus, versiunea WirelessHART poate fi actionată după cum urmează:

- Configurare locală cu FieldCare SFE500 sau DeviceCare prin DTM pentru FieldPort SWA50
- Configurare de la distanţă cu FieldCare SFE500 prin WirelessHART Fieldgate SWG70 şi DTM pentru FieldPort SWA50 şi Fieldgate SWG70

### NOTÃ

#### Aplicatii de siguranță cu funcții de control prin semnal WirelessHART

Comportament nedorit al aplicatiei de sigurantă

 $\triangleright$  Nu utilizati un semnal wireless, cum ar fi WirelessHART, într-o aplicatie de sigurantă cu o functie de control.

## <span id="page-8-0"></span>3.2 Arhitectura de sistem a versiunii FieldPort SWA50 Wireless-**HART**

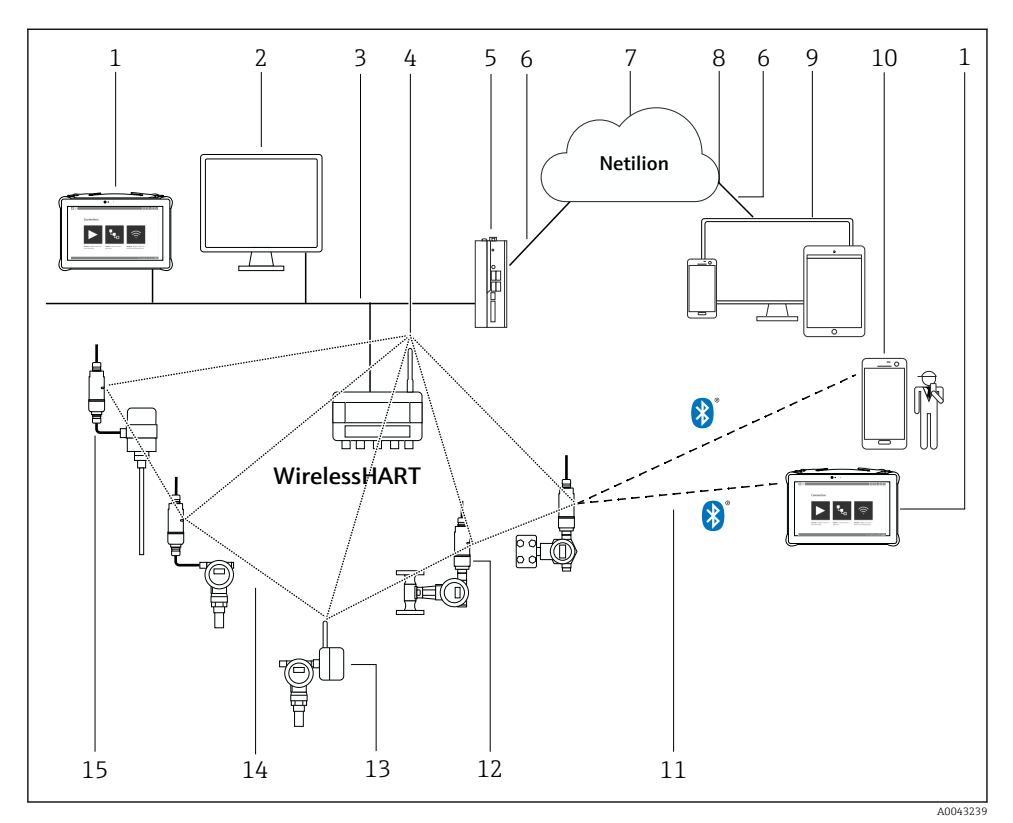

 *1 Arhitectura de sistem a versiunii SWA50 WirelessHART*

- *Endress+Hauser Field Xpert, de exemplu, SMTxx*
- *Aplicaţie gazdă / FieldCare SFE500*
- *Comunicare Ethernet*
- *WirelessHART-Fieldgate, de exemplu, SWG70*
- *FieldEdge SGC500*
- *Conexiune internet https*
- *Netilion Cloud*
- *Interfaţă de programare a aplicaţiilor (API)*
- *Aplicaţie serviciu Netilion bazată pe browser de internet sau aplicaţie pentru utilizatori*
- *Aplicaţie SmartBlue Endress+Hauser*
- *Conexiune wireless criptată prin Bluetooth®*
- *Dispozitiv de teren HART cu FieldPort SWA50, montare directă*
- *Dispozitiv de teren HART cu adaptor WirelessHART, de exemplu, SWA70*
- *Conexiune wireless criptată prin WirelessHART*
- *Dispozitiv de teren HART cu FieldPort SWA50, montare de la distanţă*

# <span id="page-9-0"></span>4 Receptia la livrare și identificarea produsului

## 4.1 Receptia la livrare

- Verificaţi dacă ambalajul prezintă deteriorări vizibile rezultate în urma transportului
- Deschideti cu atenție ambalajul
- Verificati dacă continutul prezintă deteriorări vizibile
- Verificati dacă pachetul livrat este complet și asigurati-vă că nu lipsește nimic
- Păstrati toate documentele însotitoare

Dispozitivul nu trebuie pus în functiune dacă s-au depistat deteriorări în prealabil. În acest caz, vă rugăm să contactați centrul de vânzări Endress+Hauser local: www.addresses.endress.com

Returnaţi dispozitivul la Endress+Hauser în ambalajul original în măsura în care este posibil.

Continutul pachetului livrat

- FieldPort SWA50
- Presgarnituri de cablu în functie de versiunea comandată
- Optional: consolă de montare

Documentația inclusă la livrare

- Instrucţiuni de operare sintetizate
- $\bullet$  În functie de versiunea comandată: instrucțiuni de siguranță

# 4.2 Identificarea produsului

### 4.2.1 Plăcută de identificare

Plăcuta de identificare a dispozitivului este gravată cu laser pe carcasă.

Informatii suplimentare despre dispozitiv sunt disponibile după cum urmează:

- Introduceţi numărul de serie specificat pe plăcuţa de identificare în Device Viewer (www.endress.com  $\rightarrow$  Product tools (Instrumente produs)  $\rightarrow$  Access device specific information (Accesare informatii specifice dispozitiv)  $\rightarrow$  Device Viewer (de la numărul de serie la informatiile si documentatia dispozitivului)  $\rightarrow$  Select option (Selectare optiune)  $\rightarrow$ Enter serial number (Introducere număr de serie)): toate informatiile aferente dispozitivului sunt afişate.
- Introduceti numărul de serie specificat pe plăcuta de identificare în aplicatia Endress+Hauser Operations: se vor afisa apoi toate informatiile referitoare la dispozitiv.

#### 4.2.2 Adresa producătorului

Endress+Hauser SE+Co. KG

Hauptstraße 1

79689 Maulburg

Germania

www.endress.com

- <span id="page-10-0"></span>• Componentele sunt ambalate astfel încât să fie protejate complet împotriva şocurilor în timpul depozitării și al transportării.
- Temperatura de depozitare permisă este –40 la +85 °C (–40 la 185 °F).
- Păstraţi componentele în ambalajul original într-un loc uscat.
- În măsura în care este posibil, transportati componentele numai în ambalajul original.

# 5 Montare

## 5.1 Instructiuni de montare

- Acordați atenție alinierii și razei de acțiune.  $\rightarrow \equiv 11$
- Respectati o distantă de cel putin 6 cm fată de pereti și conducte. Acordati atentie expansiunii zonei Fresnel.
- Evitaţi montarea în imediata apropiere a dispozitivelor de înaltă tensiune.
- Pentru o conexiune optimă, montați FieldPort SWA50 în raza de acțiune a WirelessHART FieldPort, de exemplu SWA50, SWA70, sau un gateway WirelessHART, de exemplu Fieldgate SWG70.
- Acordati atentie efectului vibratiilor în locatia de montare.

Pentru informații detaliate despre raza de acțiune și rezistența la vibrații, consultați<br>informații de la link informațiile tehnice pentru FieldPort SWA50  $\rightarrow$   $\blacksquare$  5

Vă recomandăm să protejaţi FieldPort SWA50 împotriva precipitaţiilor şi a luminii solare directe. Pentru a nu reduce calitatea semnalului, nu utilizaţi un capac din metal.

# 5.2 Rază de actiune

Raza de acțiune depinde de alinierea FieldPort SWA50, locația de montare și condițiile  $\vert \cdot \vert$ de mediu.

Deoarece antena gateway-ului WirelessHART sau a FieldEdge este, în mod normal, aliniată pe vertical, recomandăm montarea pe vertical şi a FieldPort SWA50. Dacă antenele sunt aliniate diferit, acest lucru poate reduce foarte mult raza de actiune a antenei.

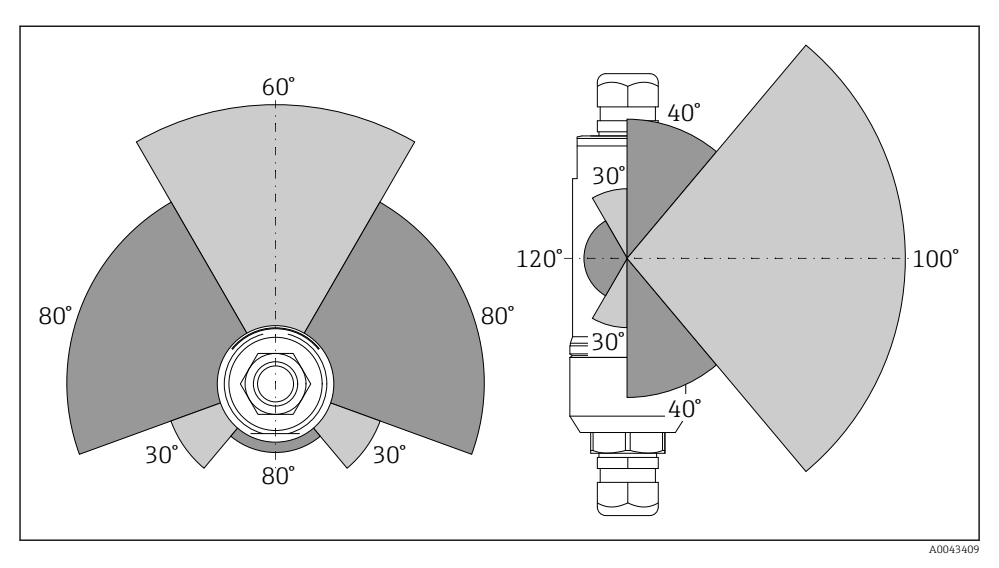

 *2 Raze de acţiune diferite în funcţie de poziţia ferestrei de transmisie*

#### Bluetooth

Până la 40 m fără obstacole atunci când FieldPort SWA50 este aliniat în mod optim

#### WirelessHART

Până la 200 m fără obstacole atunci când FieldPort SWA50 este aliniat în mod optim

## <span id="page-12-0"></span>5.3 Metode de montare

#### 5.3.1 Versiunea "Montare directă"

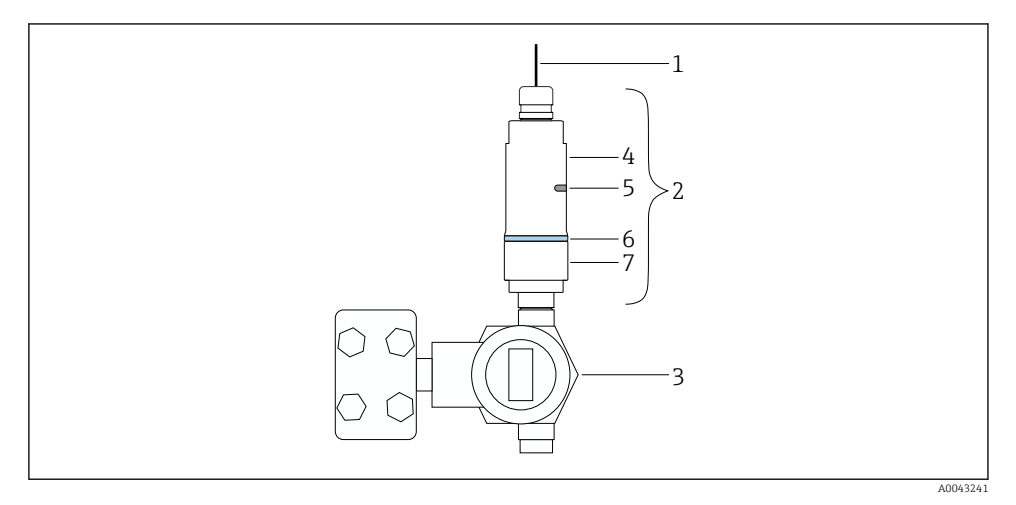

- *3 Exemplu de montare directă*
- *Cablu*
- 2 *Versiunea "Montare directă" FieldPort SWA50*<br>3 *Dispozitiv de teren HART*
- *Dispozitiv de teren HART*
- *Secţiunea inferioară a carcasei*
- *Fereastra transmisiei*
- *Inel de design*
- *Secţiunea superioară a carcasei*

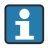

Secvența de montare pentru versiunea "Montare directă":  $\rightarrow \blacksquare$  14

#### <span id="page-13-0"></span>5.3.2 Versiunea "Montare la distanță"

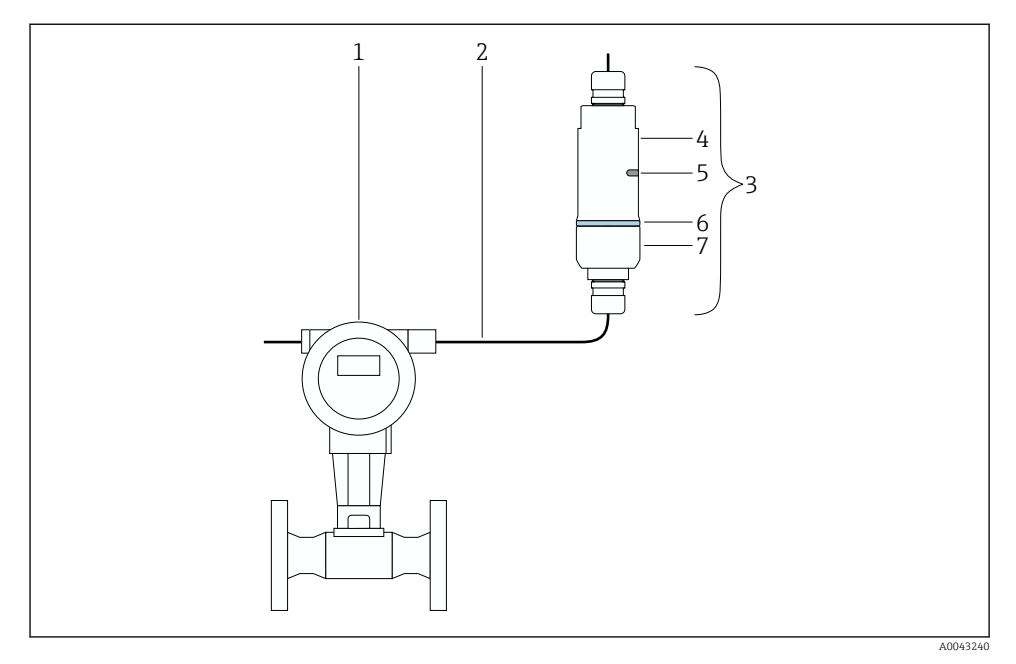

- *4 Exemplu de montare la distanţă*
- *1 Dispozitiv de teren HART*
- *2 Cablu*
- *3 Versiunea "Montare la distanţă" FieldPort SWA50*
- *4 Secţiunea inferioară a carcasei*
- *5 Fereastra transmisiei*
- *6 Inel de design*
- *7 Secţiunea superioară a carcasei*

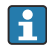

Pentru montarea la distanţă, vă recomandăm consola de montare opţională. Ca alternativă, puteţi fixa versiunea la distanţă folosind coliere de conducte.

Secventă de montare pentru versiunea "Montare la distanță":  $\rightarrow \blacksquare$  25

## 5.4 Montarea versiunii "Montare directă"

### NOTÃ

#### Garnituri deteriorate.

Gradul de protecţie IP nu mai este garantat.

 $\blacktriangleright$  Nu deteriorati garniturile.

## NOTÃ

#### Tensiunea de alimentare este prezentă în timpul instalării.

Posibilă deteriorare a dispozitivului.

- ‣ Întrerupeţi tensiunea de alimentare înainte de instalare.
- ▶ Asigurati-vă că dispozitivul este scos de sub tensiune.
- ‣ Asiguraţi-vă că acesta nu poate fi tensionat din nou.

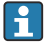

Prezentare generală a versiunii "Montare directă": → ■ 13

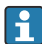

Conexiune electrică: [→ 36](#page-35-0)

#### Scule necesare

- Cheie AF24
- Cheie AF36

#### Montarea sistemului FieldPort SWA50

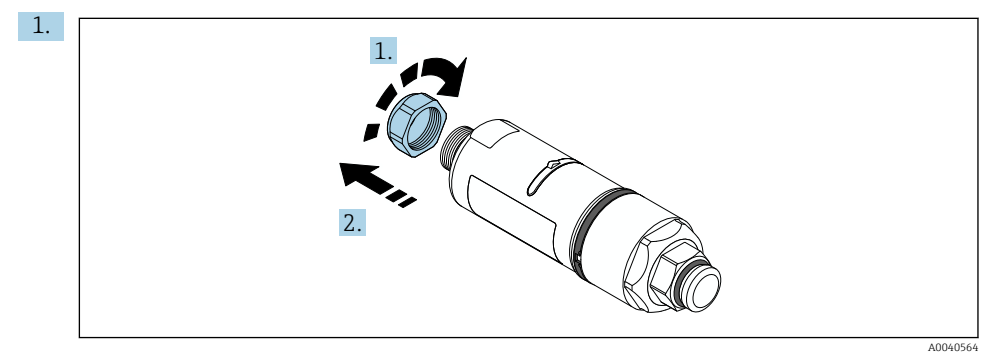

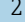

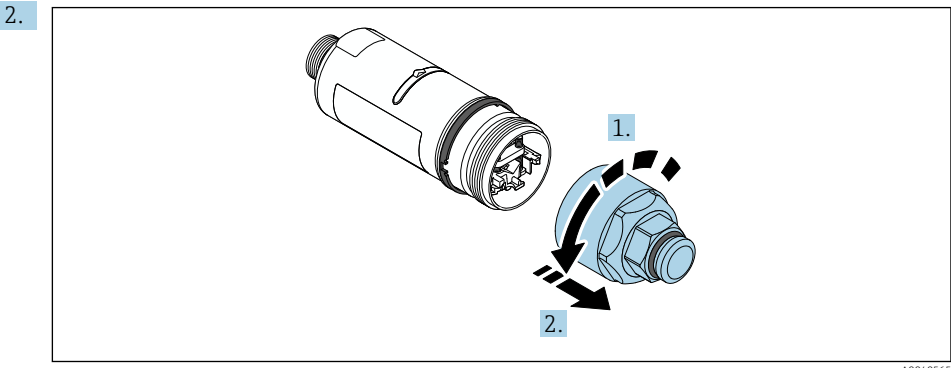

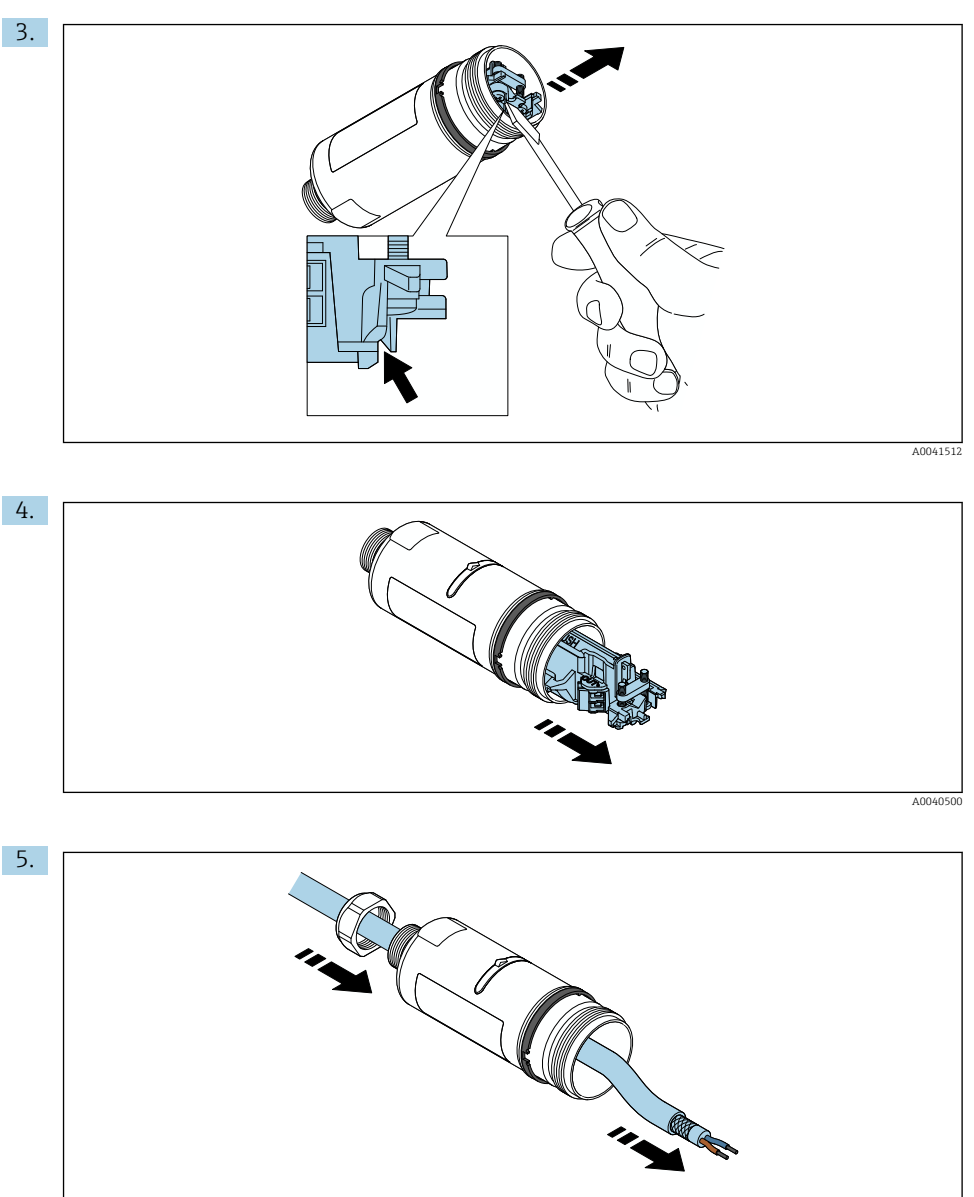

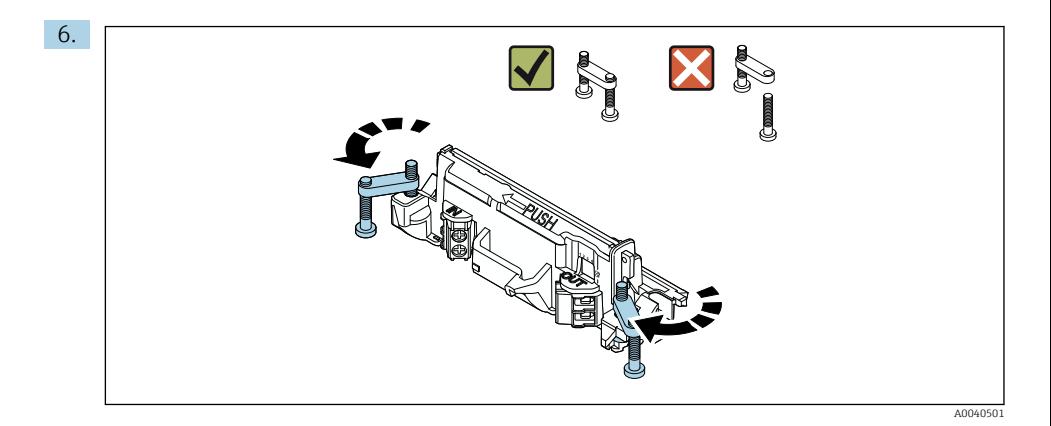

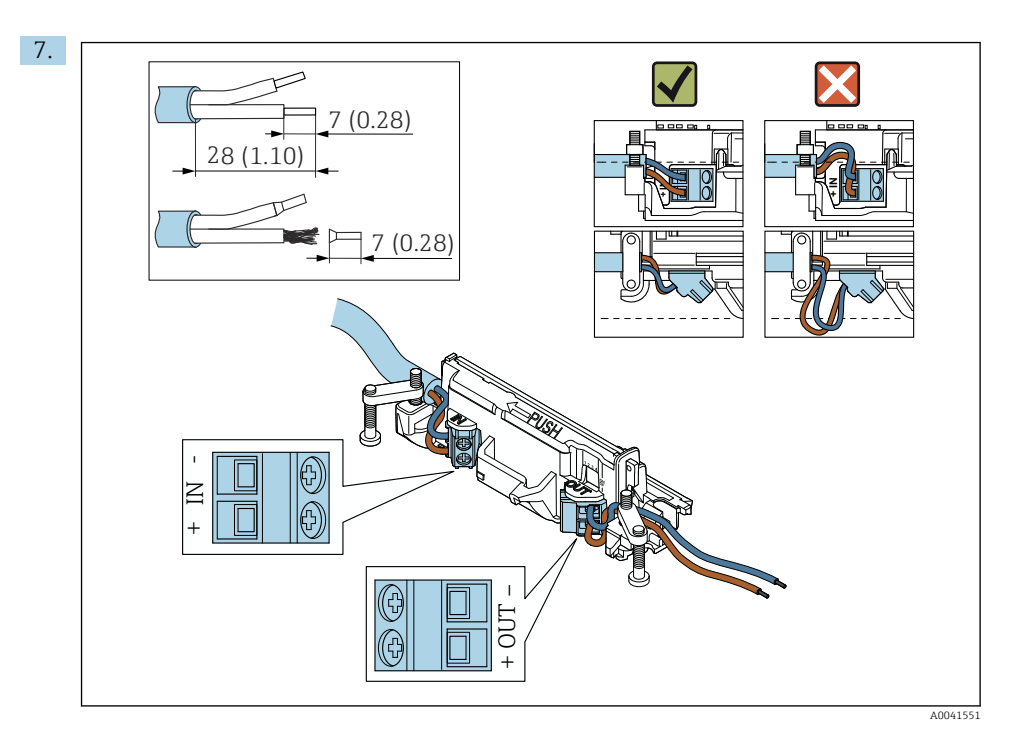

Asigurati-vă că conductorii prezintă o lungime suficientă pentru a fi conectati la dispozitivul de teren. Nu scurtati conductorii la lungimea necesară până când nu îi conectati la dispozitivul de teren.

Dacă utilizaţi o presgarnitură de cablu pentru un cablu ecranat, acordaţi atenţie informatiilor privind dezizolarea cablului →  $\triangleq$  37.

- Conexiune electrică pentru dispozitive de teren HART cu 2 fire cu ieşire de curent H pasivă: → ■ 38
	- Conexiune electrică pentru dispozitive de teren HART cu 4 fire cu ieşire de curent pasivă: → ■ 39
	- Conexiune electrică pentru dispozitive de teren HART cu 4 fire cu ieşire de curent activă: →  $\bigcirc$  39
	- Conexiune electrică pentru FieldPort SWA50 fără dispozitiv de teren HART:  $\rightarrow \Box$  40

8.

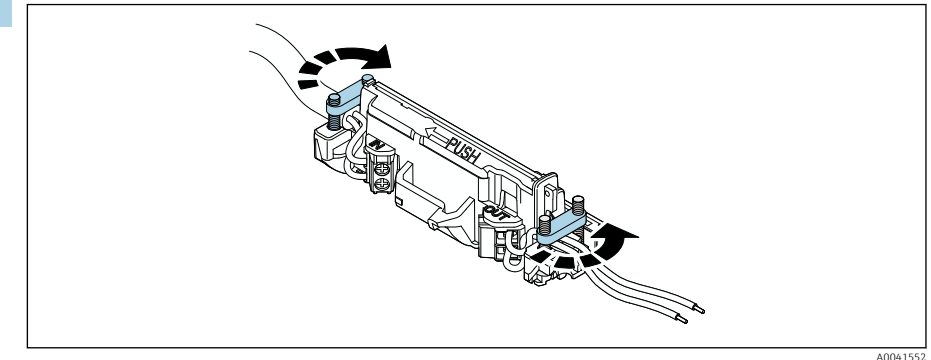

Strângeţi şuruburile pentru a asigura protecţie contra uzurii. Cuplu: 0,4 Nm ± 0,04 Nm

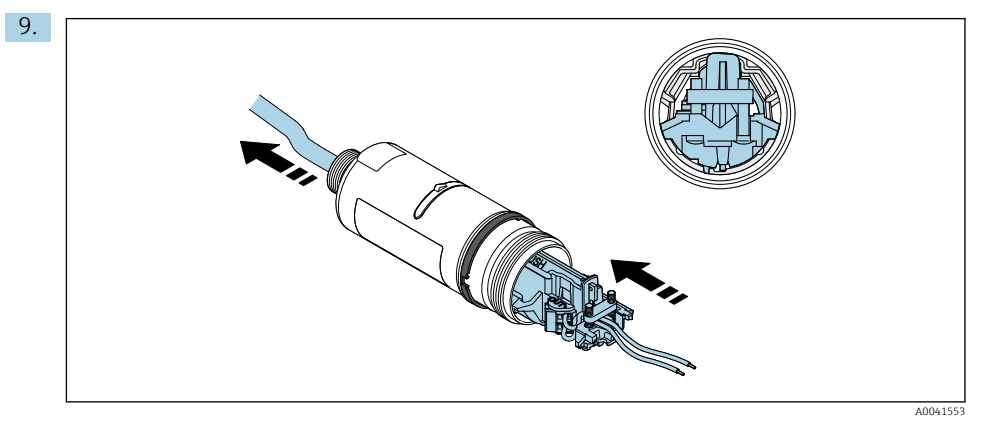

Culisaţi inserţia electronică în ghidajul din interiorul carcasei.

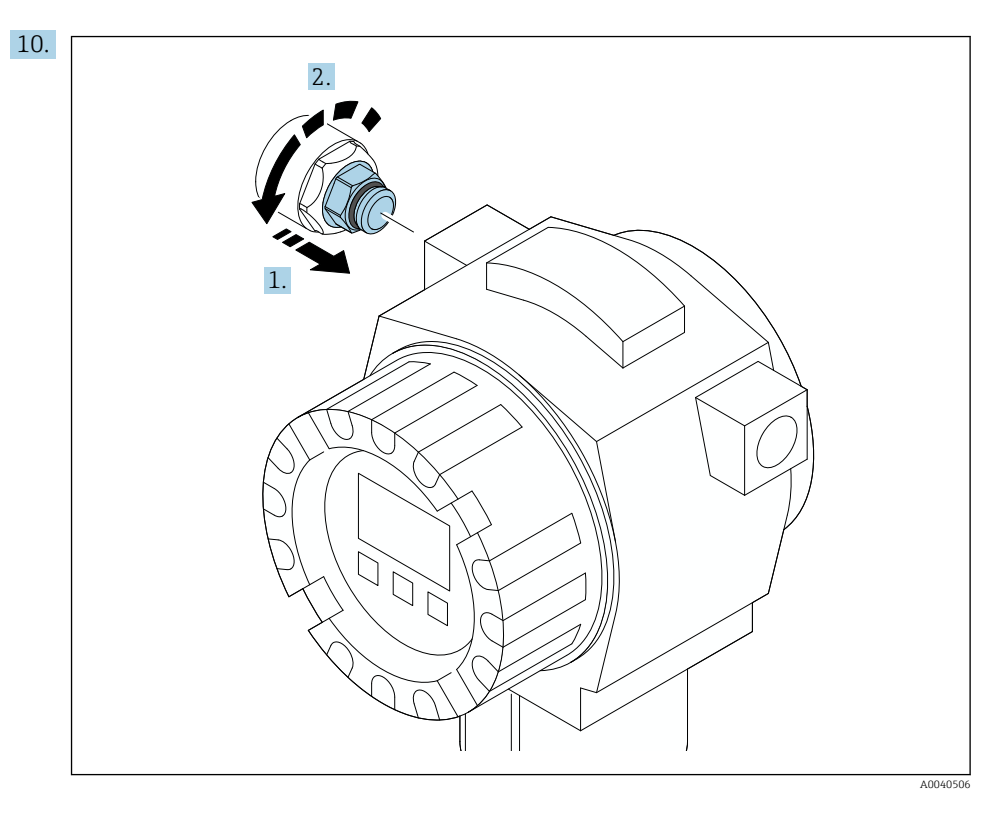

Pentru informaţii referitoare la cuplu, consultaţi documentaţia dispozitivului de teren.

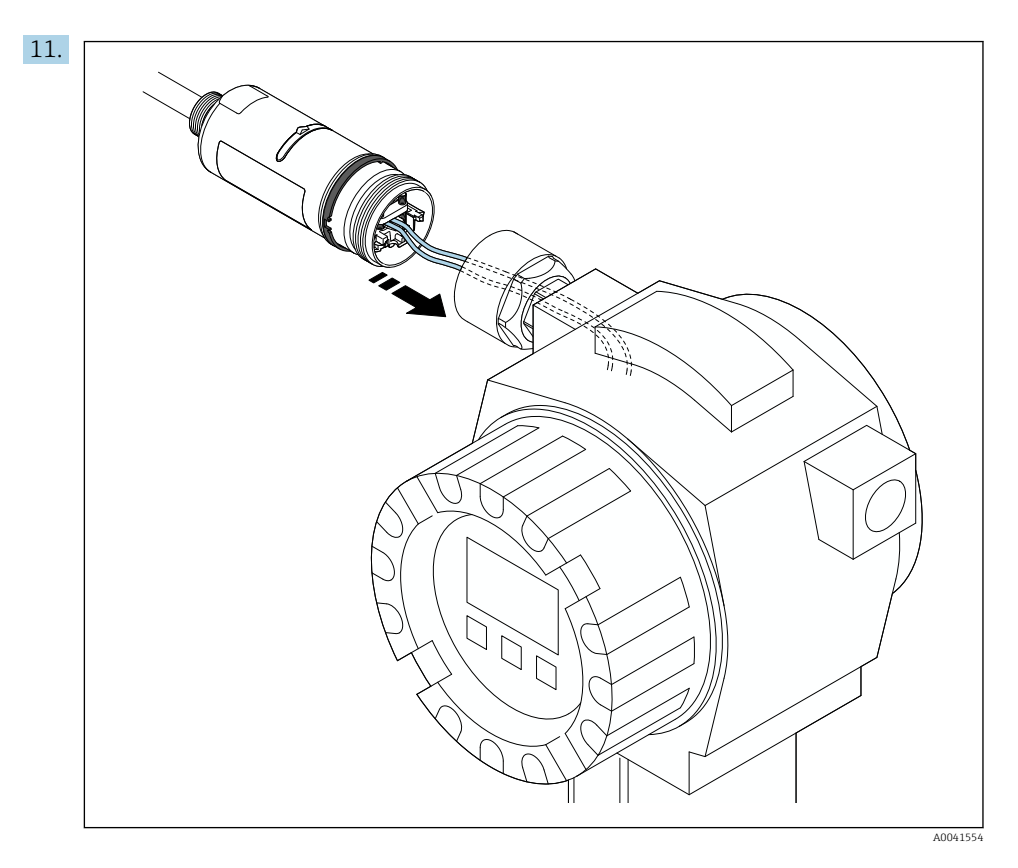

Asiguraţi-vă că conductorii prezintă o lungime suficientă pentru a fi conectaţi la dispozitivul de teren. Scurtaţi conductorii dispozitivului de teren la lungimea necesară.

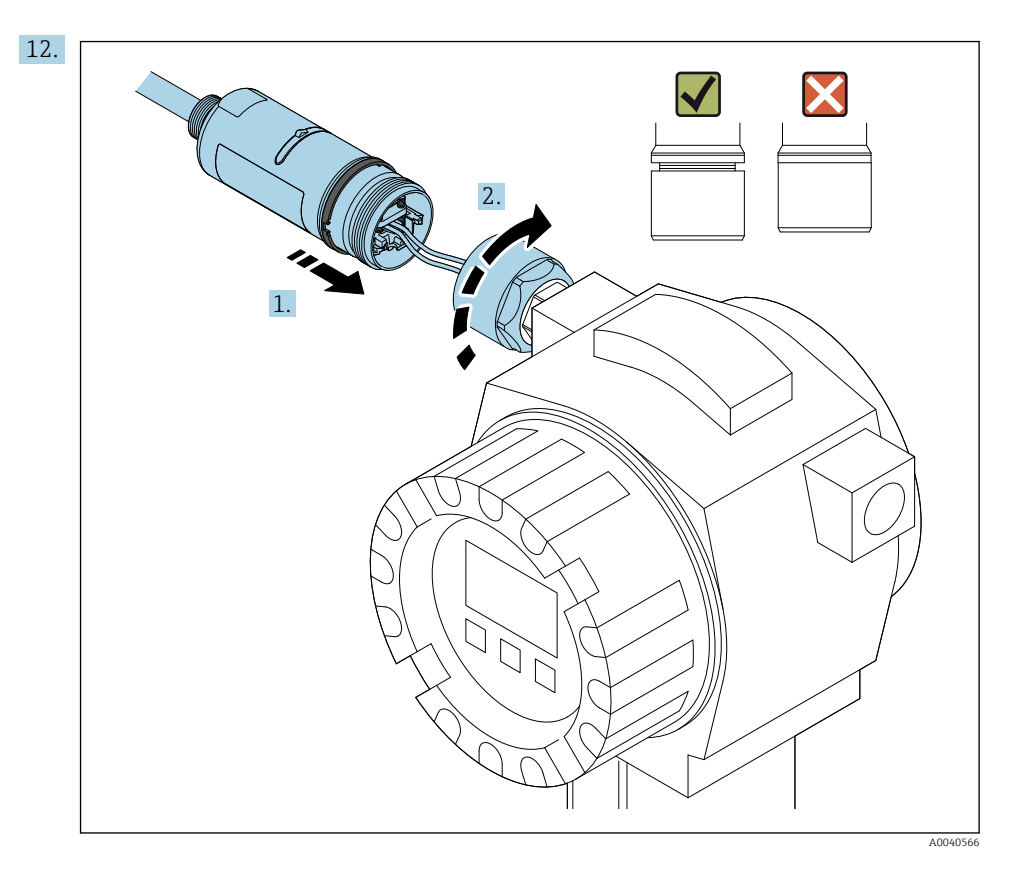

Nu strângeţi încă secţiunea superioară a carcasei, astfel încât să puteţi roti în continuare secțiunea inferioară a carcasei.

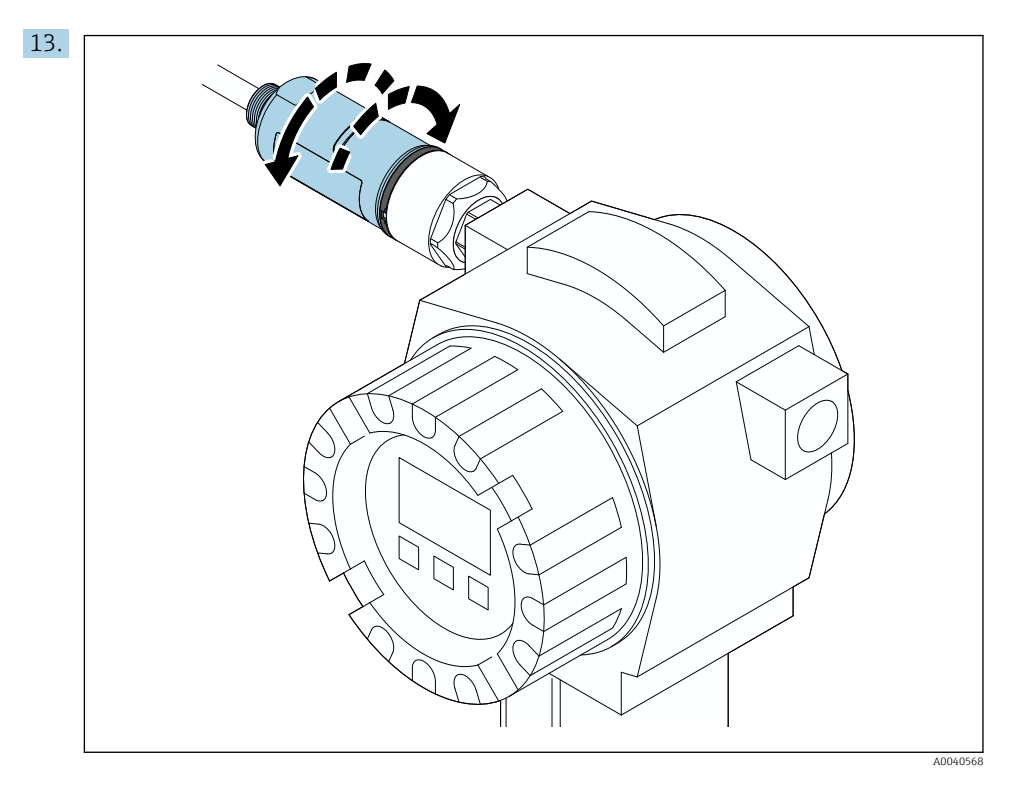

Aliniaţi secţiunea inferioară a carcasei cu fereastra transmisiei în conformitate cu structura rețelei  $\rightarrow \ \blacksquare$  11.

Pentru a evita ruperea cablului, rotiți secțiunea inferioară a carcasei cu maximum ± 180°.

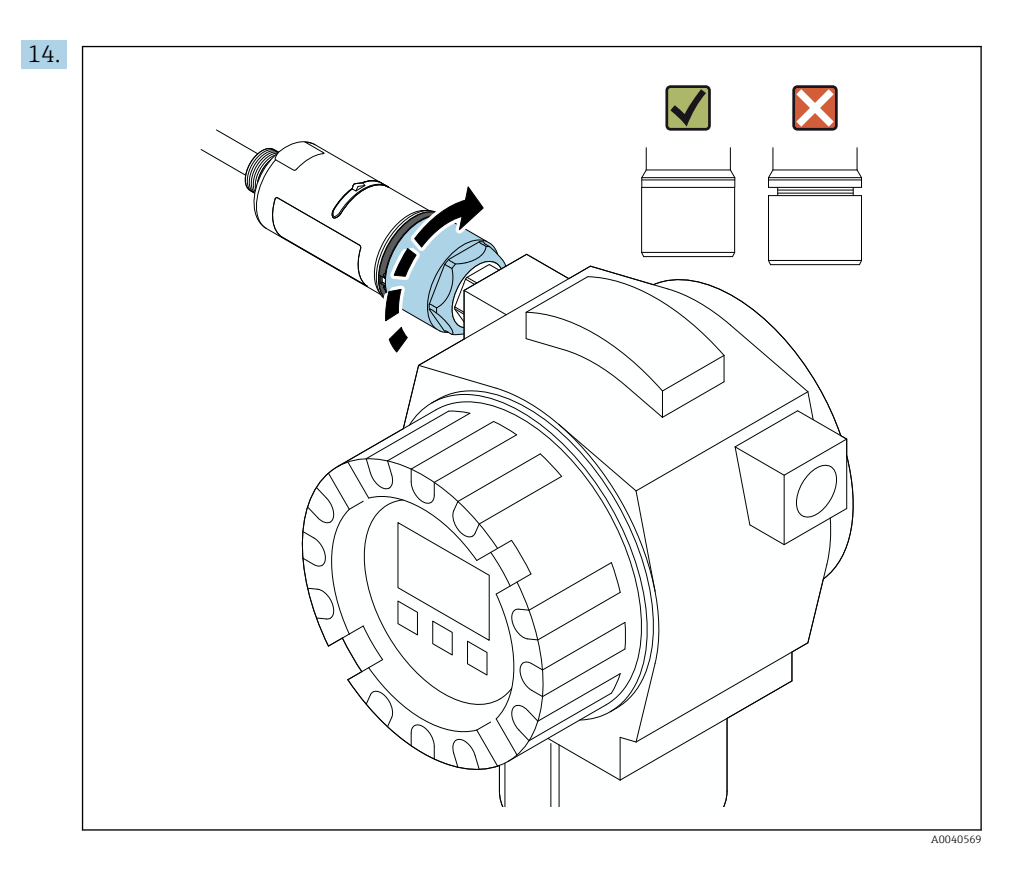

Strângeţi secţiunea superioară a carcasei astfel încât inelul de design albastru să poată fi rotit în continuare. Cuplu: 5 Nm ± 0,05 Nm

<span id="page-24-0"></span>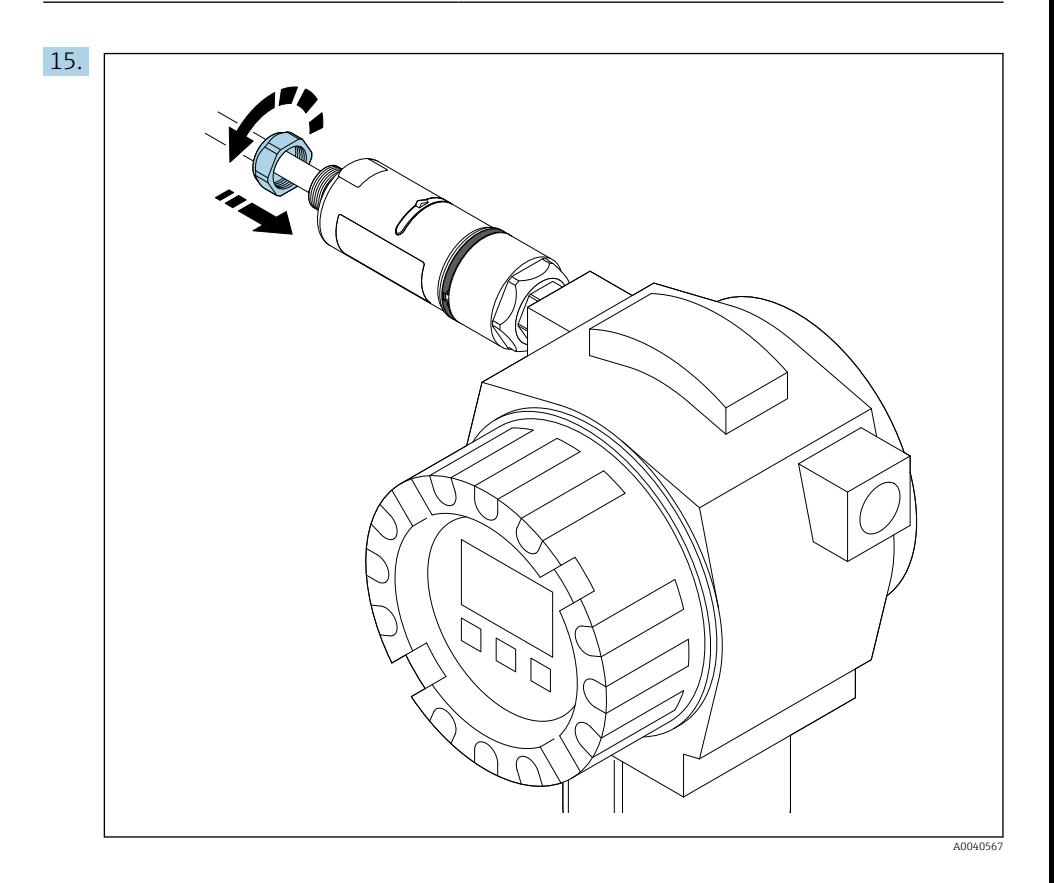

16. Puneți în funcțiune  $\rightarrow \Box$  44.

# 5.5 Montarea versiunii "Montare la distanță"

## NOTÃ

#### Garnitură deteriorată.

Gradul de protecţie IP nu mai este garantat.

 $\triangleright$  Nu deteriorati garnitura.

### NOTÃ

#### Tensiunea de alimentare este prezentă în timpul instalării.

Posibilă deteriorare a dispozitivului.

- ‣ Întrerupeţi tensiunea de alimentare înainte de instalare.
- ► Asigurati-vă că dispozitivul este scos de sub tensiune.
- ‣ Asiguraţi-vă că acesta nu poate fi tensionat din nou.

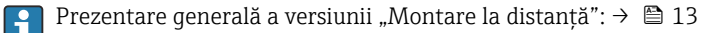

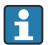

Conexiune electrică: [→ 36](#page-35-0)

#### Scule necesare

- Cheie AF<sub>27</sub>
- Cheie AF36

#### Montarea sistemului FieldPort SWA50

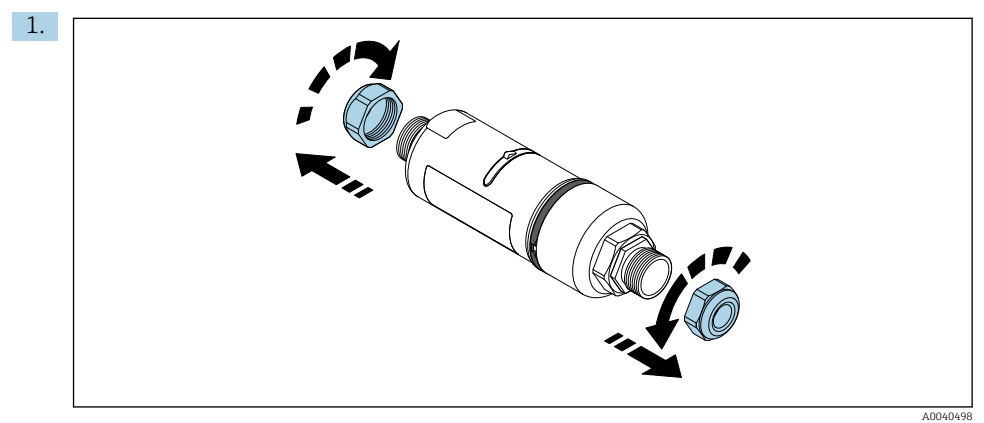

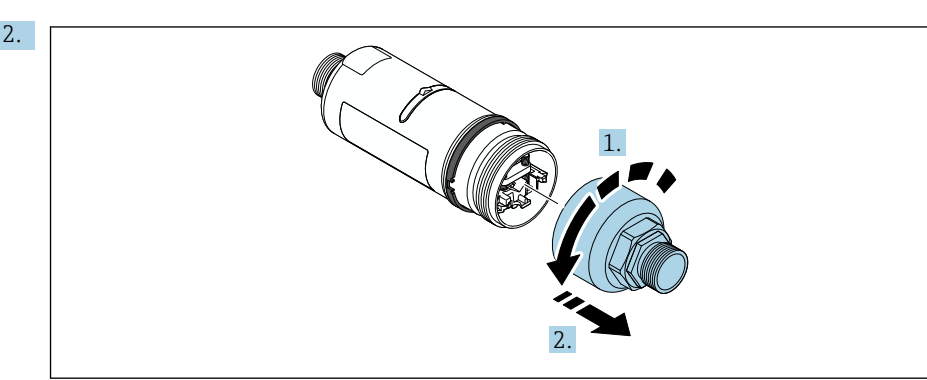

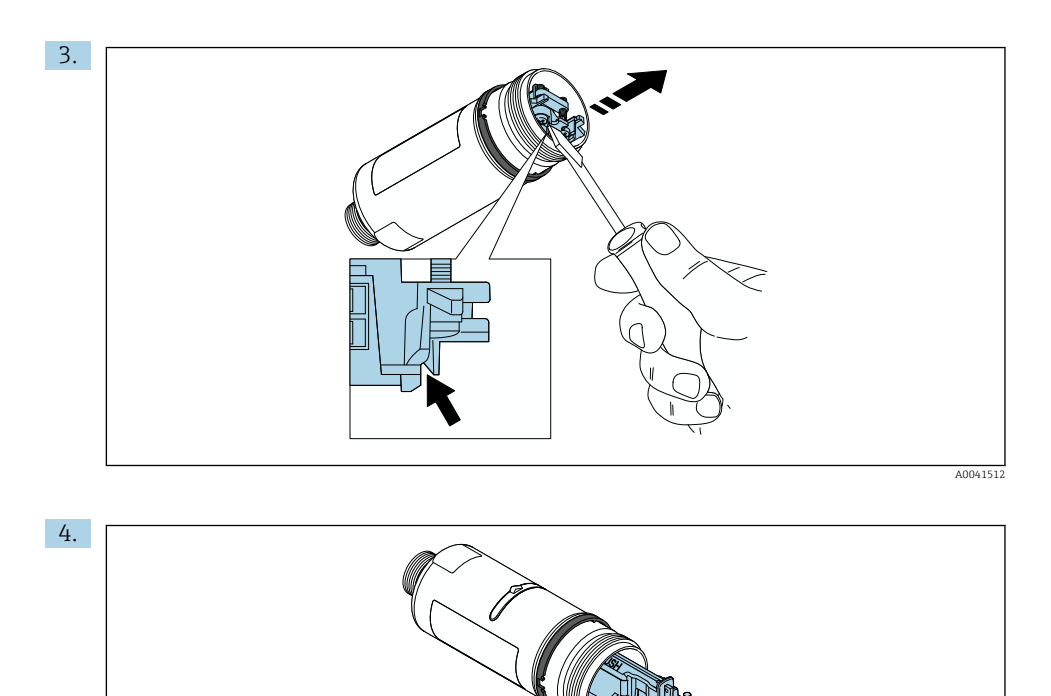

5. Dacă montaţi FieldPort SWA50 utilizând consola de montare opţională, urmaţi instrucțiunile din secțiunea "Montarea consolei de montare și a FieldPort SWA50"  $\rightarrow \circled{3}$  34.

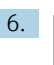

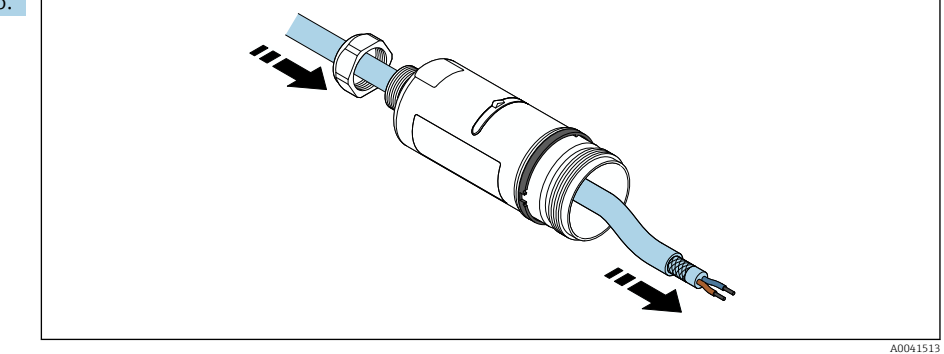

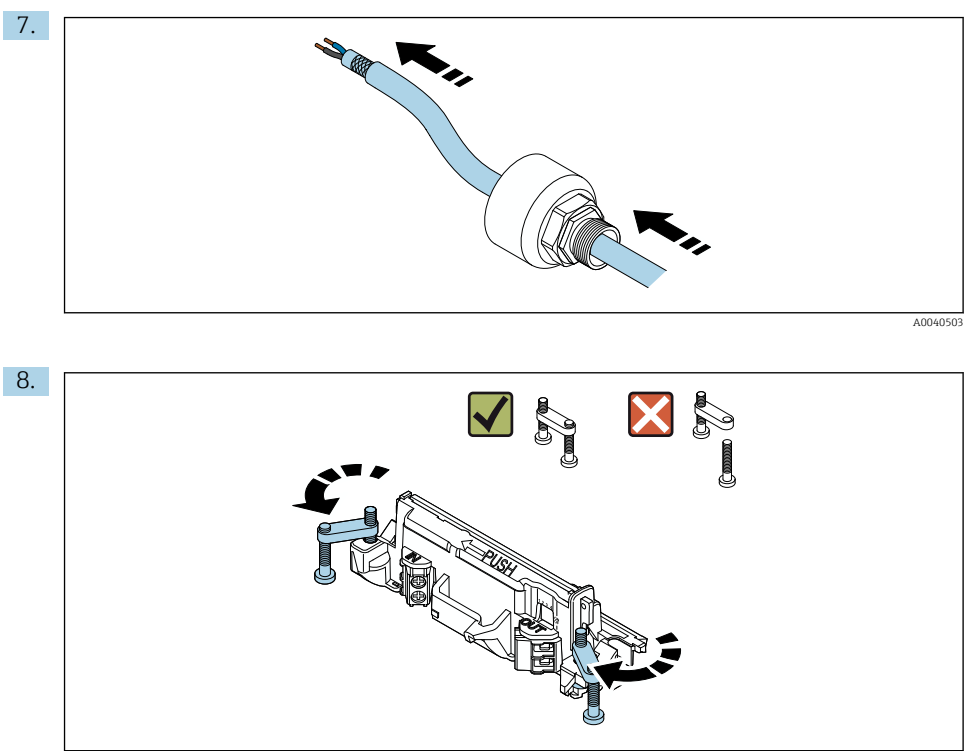

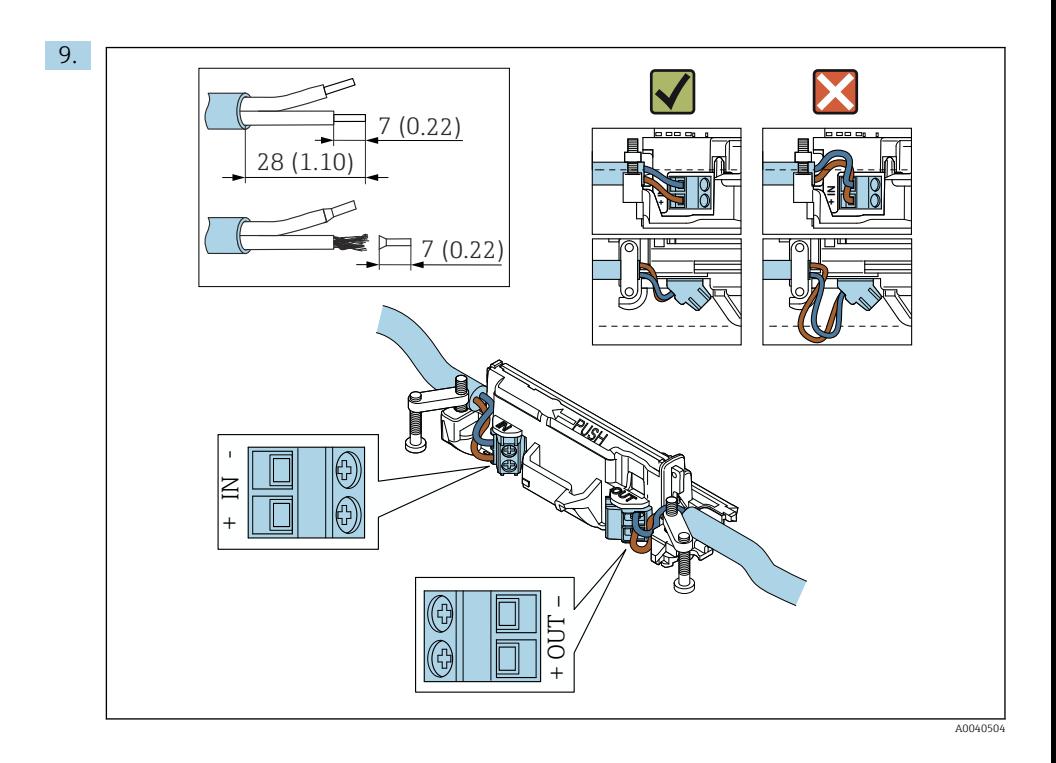

Dacă utilizaţi o presgarnitură de cablu pentru un cablu ecranat, acordaţi atenţie informațiilor privind dezizolarea cablului  $\rightarrow \blacksquare$  37.

- Conexiune electrică pentru dispozitive de teren HART cu 2 fire cu ieşire de curent pasivă: → ■ 38
- Conexiune electrică pentru dispozitive de teren HART cu 4 fire cu ieşire de curent pasivă: → ■ 39
- Conexiune electrică pentru dispozitive de teren HART cu 4 fire cu ieşire de curent activă: →  $\bigcirc$  39
- Conexiune electrică pentru FieldPort SWA50 fără dispozitiv de teren HART:  $\rightarrow \Box$  40

H

H

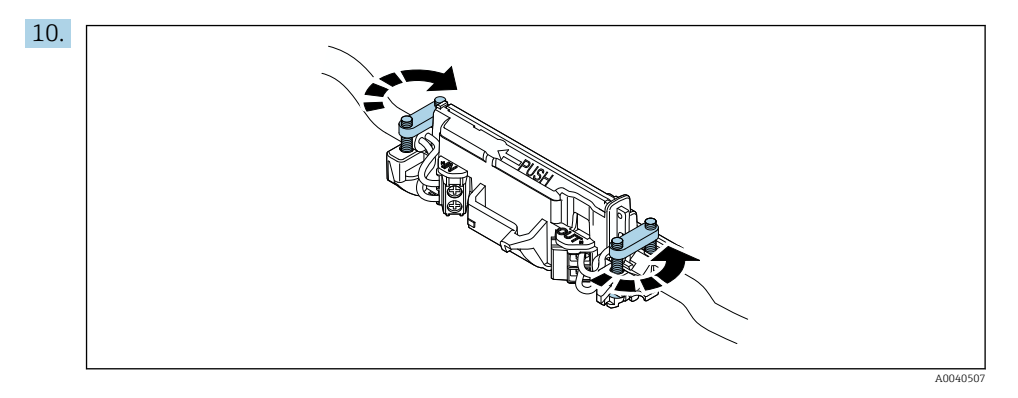

Strângeți șuruburile pentru a asigura protecție contra uzurii. Cuplu: 0,4 Nm ± 0,04 Nm

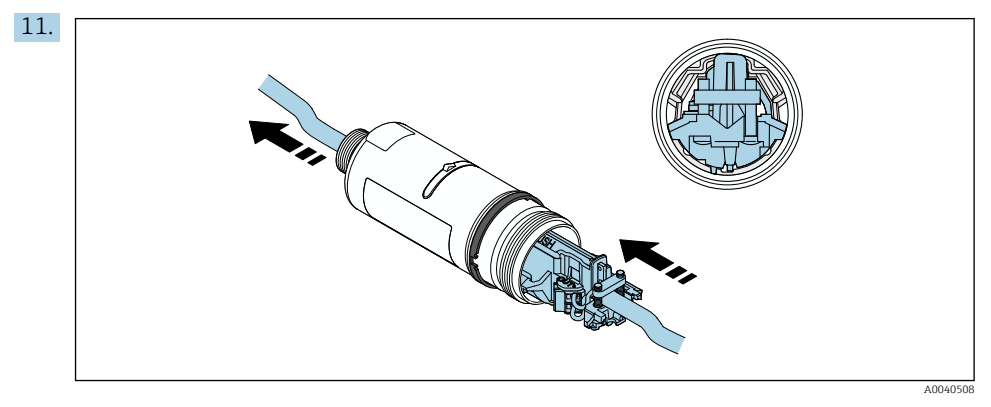

Culisaţi inserţia electronică în ghidajul din interiorul carcasei.

<span id="page-30-0"></span>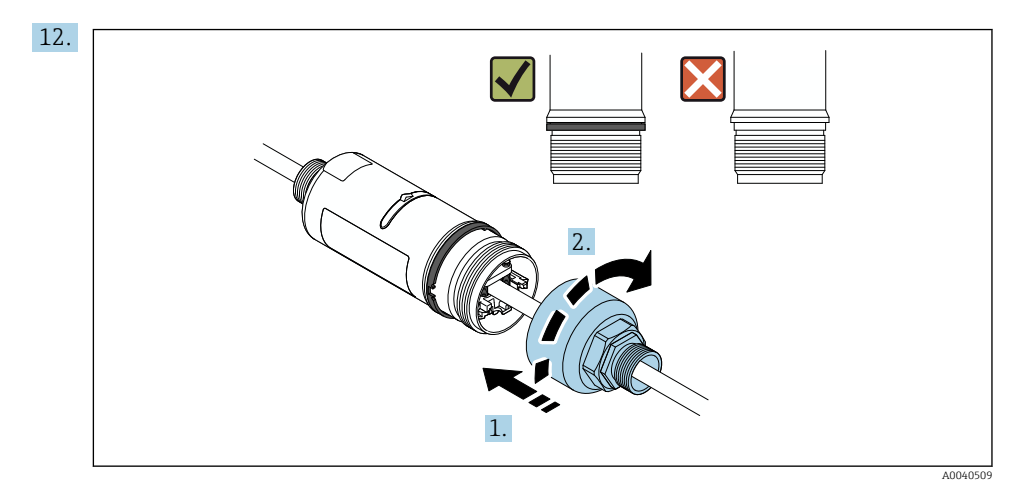

Strângeţi secţiunea superioară a carcasei astfel încât inelul de design albastru să poată fi rotit în continuare. Cuplu: 5 Nm ± 0,05 Nm

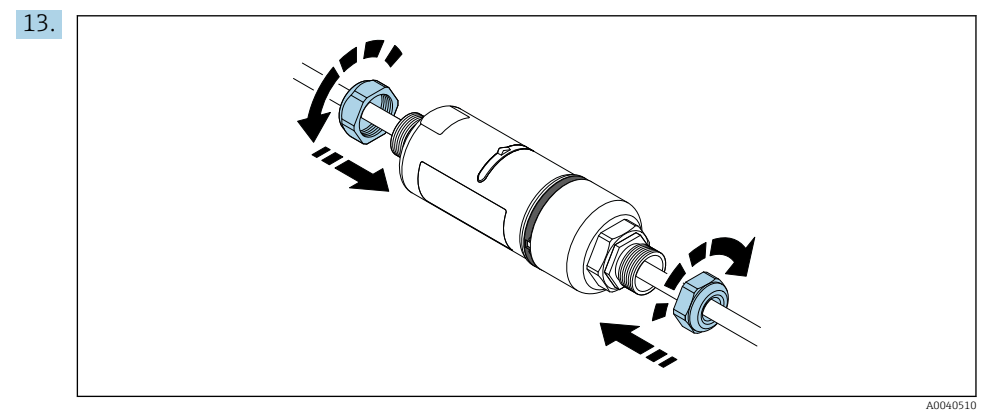

14. Puneți în funcțiune  $\rightarrow \Box$ 44.

# 5.6 Instalarea FieldPort SWA50 cu consolă de montare

### 5.6.1 Opţiuni de montare şi aliniere

Consola de montare poate fi montată după cum urmează:

- La conducte cu un diametru maxim de 65 mm
- Pe pereţi

FieldPort poate fi aliniat după cum urmează folosind consola de susţinere:

- Prin intermediul poziţiilor variate de montare pe consola de montare
- Prin rotirea consolei de susţinere

Acordați atenție alinierii și razei de acțiune  $\rightarrow \blacksquare$  11.

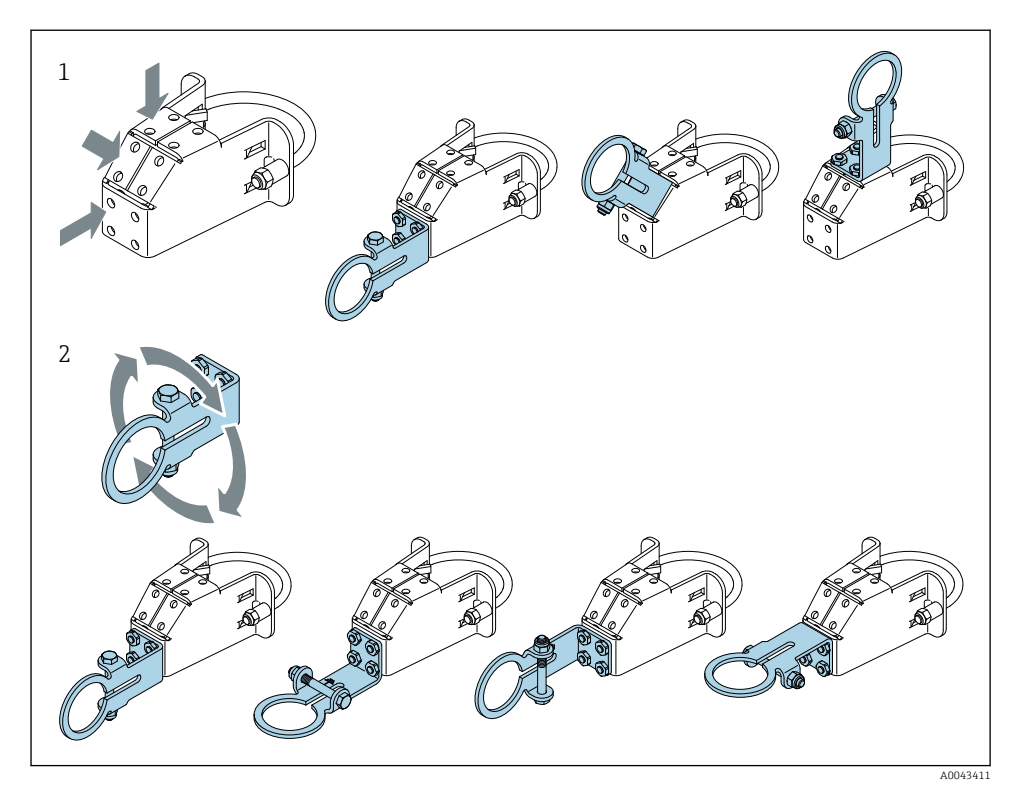

 *5 Opţiuni de aliniere cu ajutorul consolei de susţinere*

- *1 Poziţii variate de montare pe consola de susţinere*
- *2 Prin rotirea consolei de susţinere*

### 5.6.2 Dimensiuni

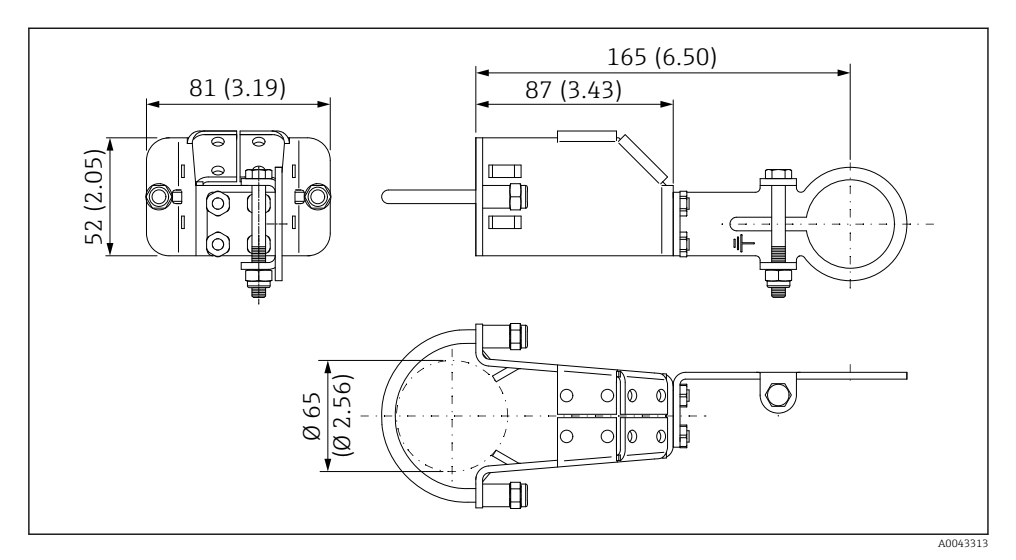

 *6 Dimensiunile consolei de montare – montare pe conductă*

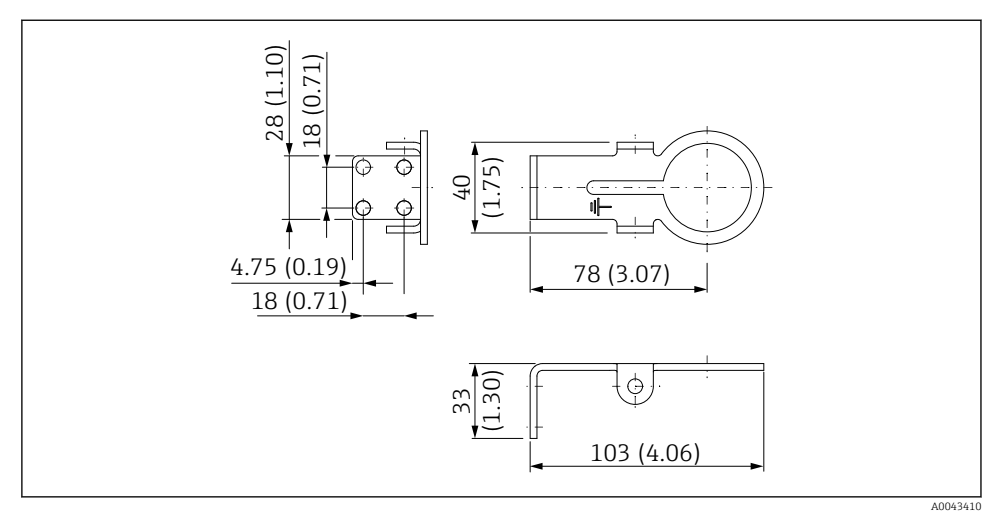

 *7 Dimensiunile consolei de fixare – montare pe perete*

#### <span id="page-33-0"></span>5.6.3 Instalarea consolei de montare şi FieldPort SWA50

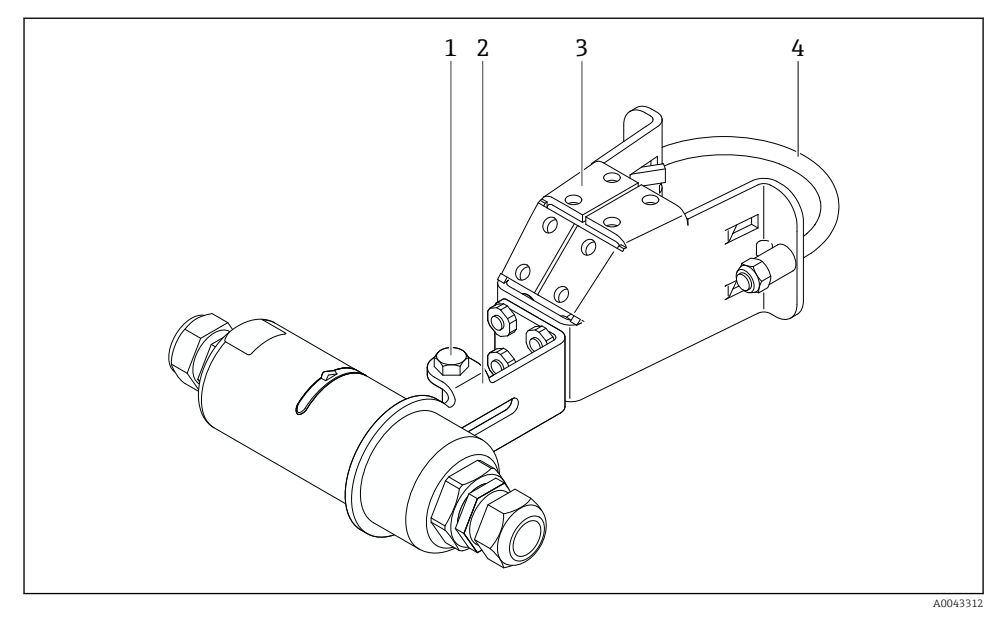

 *8 FieldPort SWA50 montat cu ajutorul consolei de montare opţionale*

- *1 Bolţ cu cap hexagonal pentru fixare şi împământare*
- *2 Consolă de susţinere*
- *3 Consolă de montare*
- *4 Consolă rotundă*

Dacă montaţi FieldPort SWA50 folosind consola de montare, trebuie să demontaţi inelul de design dintre secţiunea superioară a carcasei şi secţiunea inferioară a carcasei.

#### Scule necesare

- Cheie AF10
- Cheie cu locaş hexagonal mărimea 4

#### Instalarea consolei de montare pe o conductă

‣ Fixaţi consola de montare pe conductă în locaţia dorită. Cuplu: minimum 5 Nm

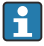

Dacă schimbaţi poziţia consolei de susţinere pe consola de montare, strângeţi cele patru bolturi cu cap hexagonal cu un cuplu de la 4 Nm până la 5 Nm.

#### Instalarea consolei de montare pe un perete

► Fixati consola de sustinere pe perete în locatia dorită. Suruburile trebuie să fie adecvate pentru peretele respectiv.

#### <span id="page-34-0"></span>Montarea sistemului FieldPort SWA50

f

Acordati atentie sectiunii Montarea versiunii "Montare la distantă" →  $\triangleq$  25.

- 1. Desfiletaţi presgarniturile de cablu ale FieldPort SWA50.
- 2. Desfiletați secțiunea superioară a carcasei.
- 3. Demontaţi inserţia electronică de la carcasă.
- 4. Demontati inelul de design din sectiunea inferioară a carcasei.
- 5. Culisati sectiunea inferioară a carcasei în inelul consolei de sustinere.
- 6. Efectuati conexiunea electrică pentru FieldPort SWA50.
- 7. Culisati insertia electronică în sectiunea inferioară a carcasei.
- 8. Înfiletați fără a strânge pe secțiunea superioară a carcasei.
- 9. Aliniati sectiunea inferioară a carcasei cu fereastra de transmisie a FieldPort SWA50 în conformitate cu structura retelei. Fereastra transmisiei este amplasată sub garnitura de plastic neagră.
- 10. Strângeti sectiunea superioară a carcasei. Cuplu: 5 Nm  $\pm$  0.05 Nm
- 11. Conectaţi împământarea de protecţie la bolţul cu cap hexagonal.
- 12. Strângeti boltul cu cap hexagonal astfel încât FieldPort SWA50 să fie fixat în consola de montare.

## 5.7 Verificare post-montare

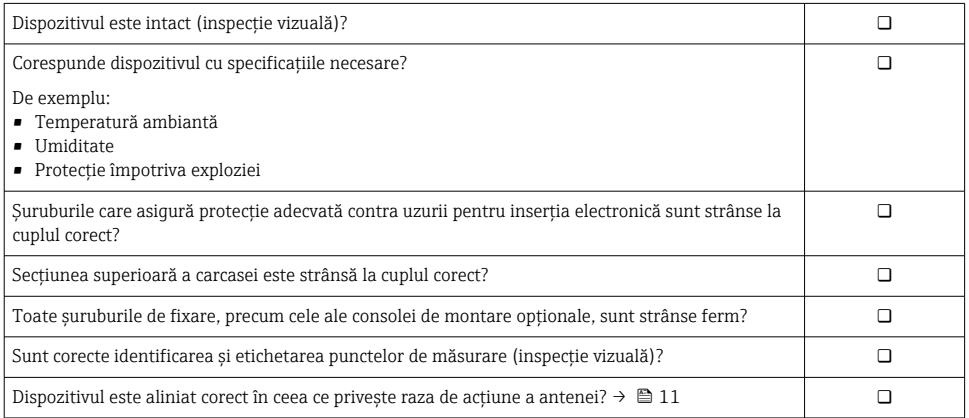

# <span id="page-35-0"></span>6 Conexiune electrică

## NOTÃ

### Scurtcircuit la bornele OUT+ şi OUT–

Deteriorarea dispozitivului

- ► În functie de aplicatie, conectati dispozitivul de teren, PLC, transmitătorul sau rezistorul la bornele OUT+ şi OUT–.
- ‣ Nu scurtcircuitaţi niciodată bornele OUT+ şi OUT–.

## 6.1 Tensiune de alimentare

- Alimentat în buclă între 4 şi 20 mA
- 24 V c.c. (min. 4 V c.c., max. 30 V c.c.): min. 3,6 mA de curent în buclă necesar pentru pornire
- Tensiunea de alimentare sau unitatea de alimentare trebuie testată pentru a asigura faptul că îndeplineste cerintele de siguranță și cerințele pentru SELV, PELV sau clasa 2

Cădere de tensiune

- Dacă rezistența pentru comunicații HART internă este dezactivată
	- 3,2 V în timpul functionării
	- $\bullet$  < 3.8 V la pornire
- Dacă rezistenta pentru comunicații HART internă este activată (270 Ohmi)
	- < 4,2 V la curent în buclă de 3,6 mA
	- < 9,3 V la curent în buclă de 22,5 mA

Pentru a selecta tensiunea de alimentare, acordați atenție la căderea tensiunii prin  $\mathbf{f}$ FieldPort SWA50. Tensiunea rămasă trebuie să fie suficient de înaltă pentru a permite pornirea și functionarea dispozitivului de teren HART.

# 6.2 Specificatii cablu

Utilizati cabluri adecvate pentru temperaturile minime si maxime anticipate.

Respectati conceptul de legare la pământ a instalatiei.

Între 2 x 0,25 mm² şi 2 x 1,5 mm²

Puteti utiliza un cablu neecranat cu sau fără mansoane și un cablu ecranat cu sau fără manşoane.

 $\mathsf{H}$ 

Dacă selectați versiunea cu "montare directă" și versiunea cu conexiune electrică pentru "dispozitivul de teren HART cu 4 fire cu iesire de curent activă și PLC sau transmitător", puteți utiliza la maximum sectiunile transversale ale conductorilor de 0,75 mm<sup>2</sup>. Dacă sunt necesare secţiuni transversale ale conductorilor mai mari, se recomandă montarea de la distantă.

## <span id="page-36-0"></span>6.3 Alocarea bornelor

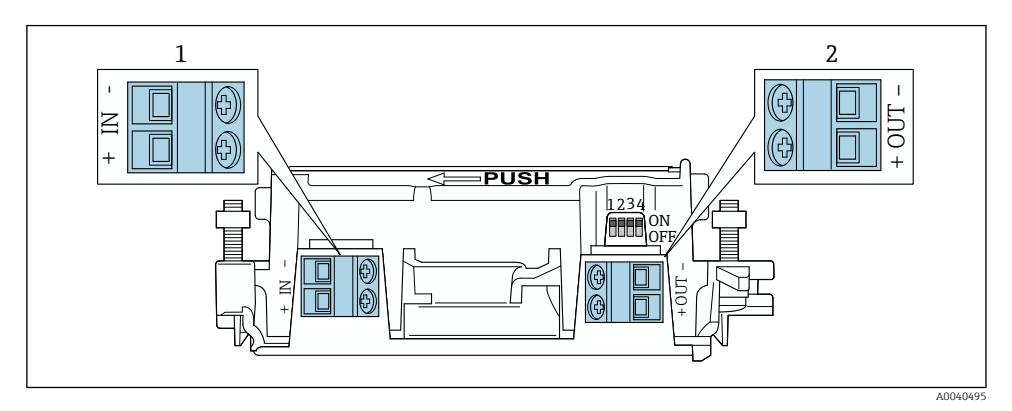

 *9 Alocare bornă FieldPort SWA50*

- *1 Bornă de intrare IN*
- *2 Bornă de ieşire OUT*

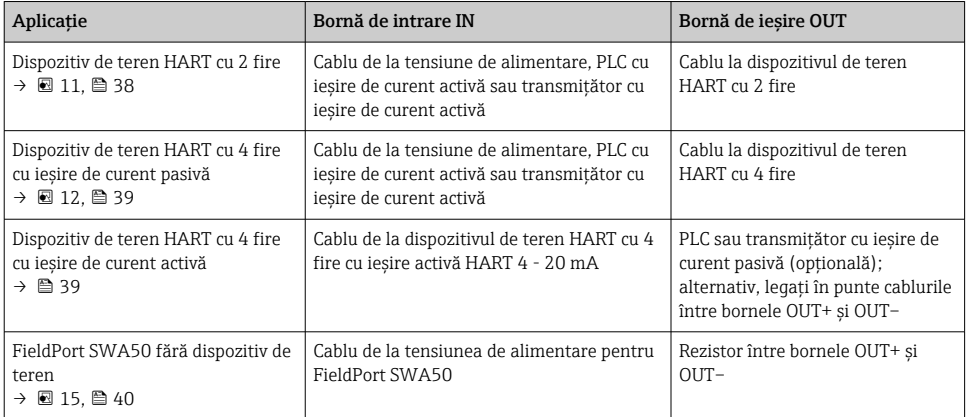

## 6.4 Dezizolare în cazul unei presgarnituri de cablu pentru cablul ecranat

Dacă utilizați cabluri ecranate și doriți să conectați ecranul de cablu la FieldPort SWA50, trebuie să utilizaţi presgarniturile de cablu pentru cablul ecranat.

Dacă aţi comandat opţiunea "Alamă M20 pentru cablu ecranat" pentru presgarniturile de cablu, veţi primi următoarele presgarnituri de cablu:

- Versiunea "Montare directă": 1 presgarnitură de cablu pentru cablu ecranat
- Versiunea "Montare la distantă": 2 presgarnituri de cablu pentru cablu ecranat

<span id="page-37-0"></span>Atunci când montati o presgarnitură de cablu pentru cablu ecranat, vă recomandăm următoarele dimensiuni pentru dezizolare. Dimensiunile pentru borna de intrare IN şi borna de ieşire OUT sunt diferite.

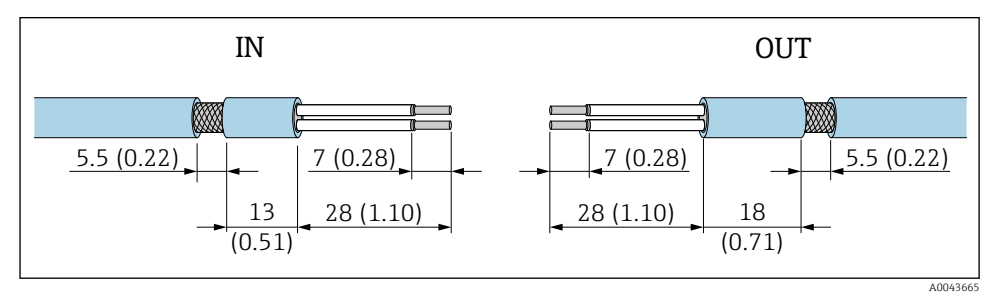

 *10 Dimensiuni recomandate pentru dezizolare în cazul presgarniturilor de cablu ale cablului ecranat pentru borna de intrare IN şi borna de ieşire OUT*

- Suprafață de etanșare (manta):  $\phi$  4 la 6,5 mm (0,16 la 0,25 in)
- Ecranare:  $\Phi$ 2,5 la 6 mm (0,1 la 0,23 in)

## 6.5 Dispozitiv de teren HART cu 2 fire cu ieşire de curent pasivă

Anumite concepte de împământare necesită cabluri ecranate. În cazul în care conectaţi ecranul de cablu la FieldPort SWA50, trebuie să utilizați o presgarnitură de cablu pentru cablul ecranat. Consultati informatiile de comandă.

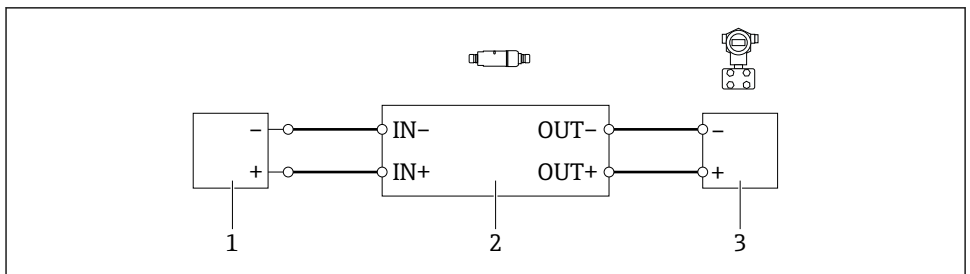

- *11 Conexiune electrică pentru dispozitive de teren HART cu 2 fire cu ieşire de curent pasivă (împământarea opţională nu este afişată)*
- *1 Tensiune de alimentare (SELV, PELV sau clasa 2) sau PLC cu intrare de curent activă sau transmiţător cu intrare de curent activă*
- *2 Inserţie electronică SWA50*
- *3 Dispozitiv de teren HART cu 2 fire, 4 20 mA*

# <span id="page-38-0"></span>6.6 Dispozitiv de teren HART cu 4 fire cu ieşire de curent pasivă

Anumite concepte de împământare necesită cabluri ecranate. În cazul în care conectaţi  $\mathbf{f}$ ecranul de cablu la FieldPort SWA50, trebuie să utilizați o presgarnitură de cablu pentru cablul ecranat. Consultati informatiile de comandă.

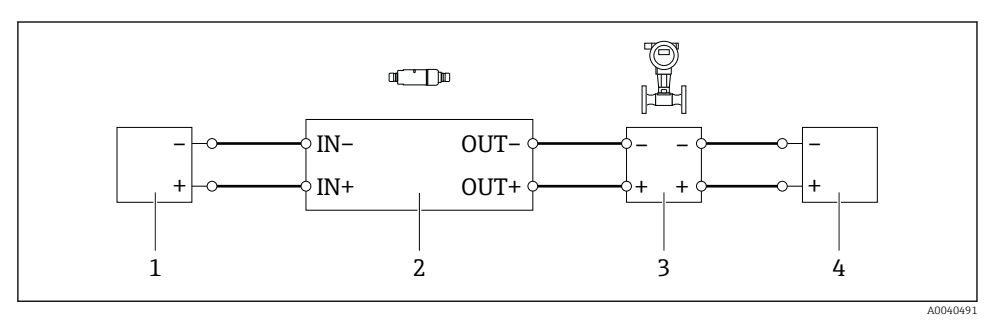

- *12 Conexiune electrică pentru dispozitive de teren HART cu 4 fire cu ieşire de curent pasivă (împământarea opţională nu este afişată)*
- *1 Tensiune de alimentare (SELV, PELV sau clasa 2) sau PLC cu intrare de curent activă sau transmiţător cu intrare de curent activă*
- *2 Inserţie electronică SWA50*
- *3 Dispozitiv de teren cu 4 fire, cu ieşire HART pasivă de 4 20 mA*
- *4 Tensiune de alimentare pentru dispozitiv de teren cu 4 fire*

## 6.7 Dispozitiv de teren HART cu 4 fire cu ieşire de curent activă

Anumite concepte de împământare necesită cabluri ecranate. În cazul în care conectaţi H. ecranul de cablu la FieldPort SWA50, trebuie să utilizati o presgarnitură de cablu pentru cablul ecranat. Consultati informatiile de comandă.

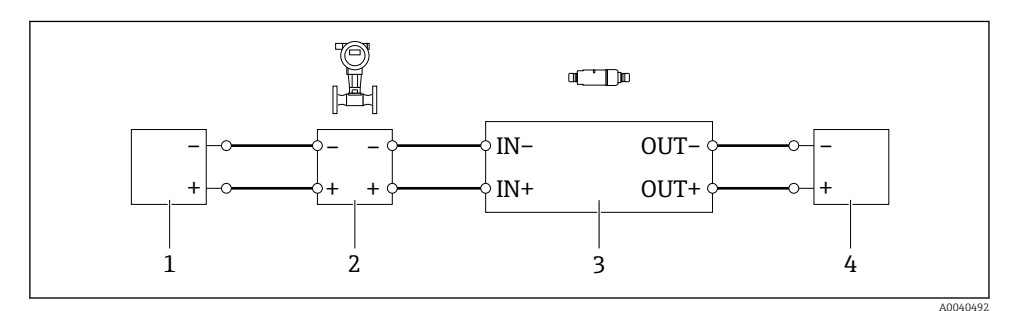

 *<sup>13</sup> Conexiune electrică pentru dispozitive de teren HART cu 4 fire cu ieşire de curent activă (împământarea opţională nu este afişată) – PLC sau transmiţător la bornele OUT (IEŞIRE)*

- *1 Tensiune de alimentare (SELV, PELV sau clasa 2) pentru dispozitiv de teren HART cu 4 fire*
- *2 Dispozitiv de teren cu 4 fire, cu ieşire HART activă de 4 20 mA*
- *3 Inserţie electronică SWA50*
- *4 PLC sau transmiţător cu intrare de curent pasivă*

<span id="page-39-0"></span>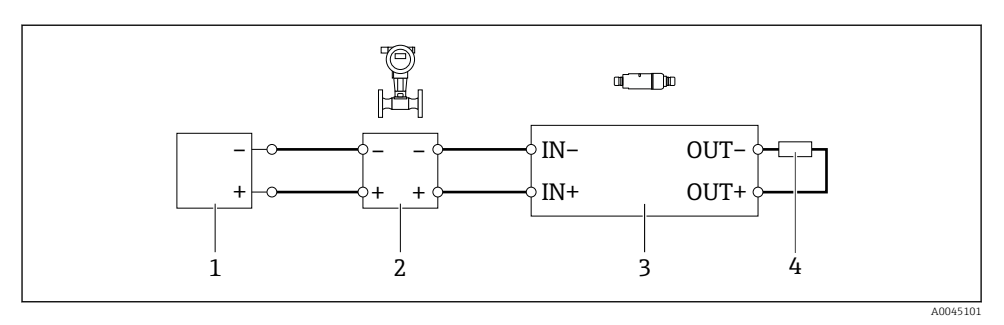

 *14 Conexiune electrică pentru dispozitive de teren HART cu 4 fire cu ieşire de curent activă (împământarea opţională nu este afişată) – rezistor la bornele OUT (IEŞIRE)*

- *1 Tensiune de alimentare (SELV, PELV sau clasa 2) pentru dispozitiv de teren HART cu 4 fire*
- *2 Dispozitiv de teren cu 4 fire, cu ieşire HART activă de 4 20 mA*
- *3 Inserţie electronică SWA50*
- *4 Rezistor 250 500 Ohmi min. 250 mW între bornele OUT+ şi OUT–*
- Dacă selectati versiunea "Montare directă" și versiunea cu conexiune electrică pentru "dispozitivul de teren HART cu 4 fire cu iesire de curent activă și PLC sau transmitător", puteti utiliza la maximum sectiunile transversale ale conductorilor de 0,75 mm<sup>2</sup>. Cablurile pe care le introduceţi în secţiunea superioară mai scurtă a carcasei trebuie conectate la bornele opuse IN (INTRARE), iar cablurile pe care le introduceti în sectiunea inferioară mai lungă a carcasei trebuie conectate la bornele opuse OUT (IEŞIRE). Dacă sunt necesare sectiuni transversale ale conductorilor mai mari, se recomandă montarea de la distantă.

## 6.8 FieldPort SWA50 fără dispozitiv de teren HART

Cu această versiune de conexiune, puteți preconfigura FieldPort SWA50.

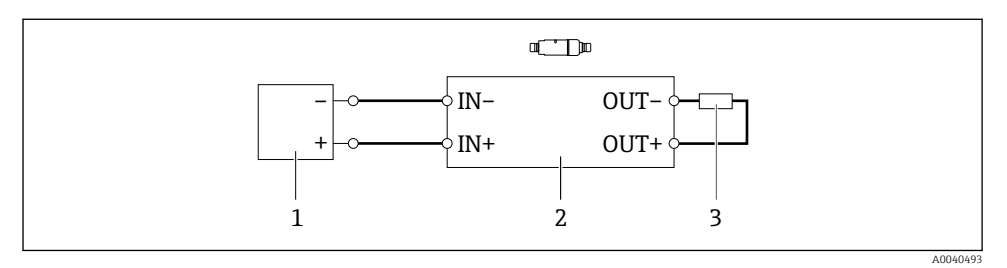

 *15 FieldPort SWA50 fără dispozitiv de teren HART (împământare opţională neafişată)*

- *1 Tensiune de alimentare FieldPort SWA50, 20 30 V c.c. (SELV, PELV sau clasa 2)*
- *2 Inserţie electronică SWA50*
- *3 Rezistor 1,5 kOhmi şi min. 0,5 W între bornele OUT+ şi OUT–*

# <span id="page-40-0"></span>6.9 Împământare FieldPort SWA50

### 6.9.1 Versiunea "Montare directă"

În versiunea "montare directă", FieldPort SWA50 este împământat prin dispozitivul de teren sau canalul metalic.

#### 6.9.2 Versiunea "Montare la distanță"

În versiunea ..montare la distantă", legati la masă FieldPort SWA50 prin intermediul consolei de montare opţionale sau al clemei de împământare furnizată de client.

#### Consolă de montare optională

Dacă utilizaţi consola de montare, legaţi la masă FieldPort SWA50 prin intermediul şurubului de împământare.

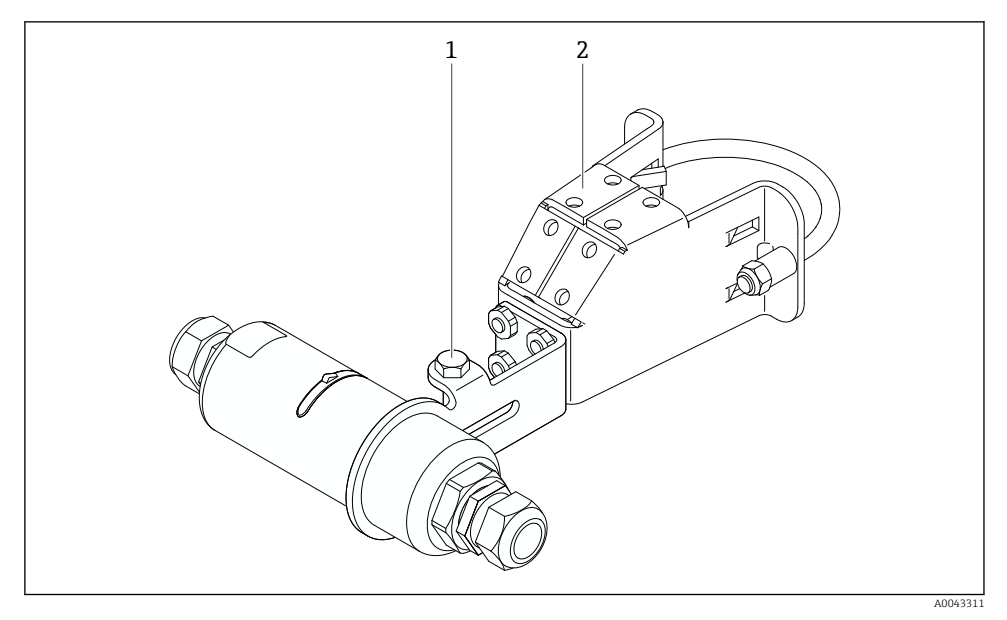

 *16 Consolă de montare opţională*

- *1 Şurub cu cap hexagonal pentru fixare şi împământare*
- *2 Consolă de montare opţională*

#### Clemă de împământare furnizată de client

Clema de împământare furnizată de client trebuie să îndeplinească următoarele cerinţe:

- Diametru: aprox. 40 mm
- Oţel inoxidabil
- Dacă FieldPort SWA50 este utilizat într-o zonă periculoasă: adecvat pentru zona periculoase conform DIN EN 62305, Foaia 3, şi DIN EN 62561-1

<span id="page-41-0"></span>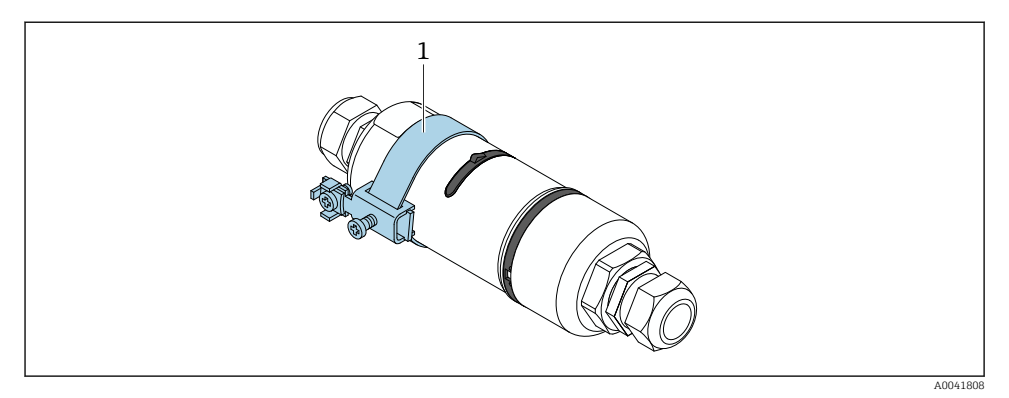

 *17 Legare la masă prin clema de împământare*

*1 Exemplu de clemă de împământare furnizată de client*

### 6.10 Verificare post-conectare

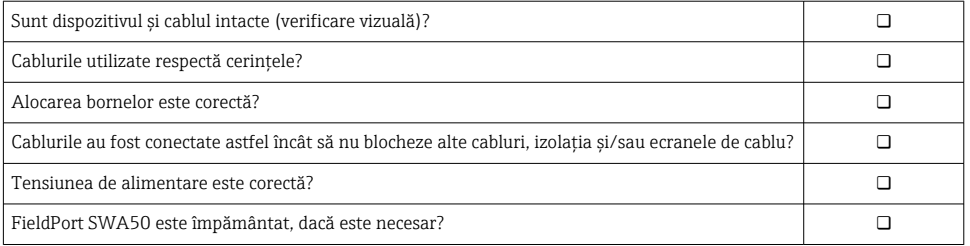

# 7 Optiuni de operare

## 7.1 Prezentare generală a opţiunilor de operare

FieldPort SWA50 poate fi actionat după cum urmează prin Bluetooth:

- Prin intermediul unui smartphone sau a unei tablete cu aplicaţia Endress+Hauser **SmartBlue**
- Prin tabletă cu Endress+Hauser Field Xpert SMTxx

Versiunea WirelessHART a FieldPort SWA50 poate fi integrată într-o reţea WirelessHART prin Endress+Hauser WirelessHART-Fieldgate SWG70 sau printr-un WirelessHART Fieldgate compatibil. Pentru mai multe informații, contactați organizația de vânzări Endress+Hauser: www.addresses.endress.com.

În plus, versiunea WirelessHART poate fi acţionată după cum urmează:

- Configurare locală cu FieldCare SFE500 sau DeviceCare prin DTM pentru FieldPort SWA50
- Configurare de la distanţă cu FieldCare SFE500 prin WirelessHART Fieldgate SWG70 şi DTM pentru FieldPort SWA50 şi Fieldgate SWG70

<span id="page-42-0"></span>În plus, puteţi conecta FieldPort SWA50 cu dispozitivul de teren HART conectat la Netilion Cloud prin FieldEdge SGC500.

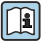

• Informaţii detaliate despre Netilion Cloud: https://netilion.endress.com

• Pentru informaţii detaliate despre FieldEdge SGC500, consultaţi TI01525S.

# 7.2 Aplicaţia SmartBlue

FieldPort SWA50 şi dispozitivul de teren HART conectat nu sunt vizibile prin Bluetooth fără aplicatia SmartBlue. O singură conexiune punct la punct este stabilită între FieldPort SWA50 şi un smartphone sau o tabletă.

Aplicaţia SmartBlue este disponibilă pentru descărcare din Google Play Store pentru dispozitive mobile cu Android şi din Apple App Store pentru dispozitive cu iOS.

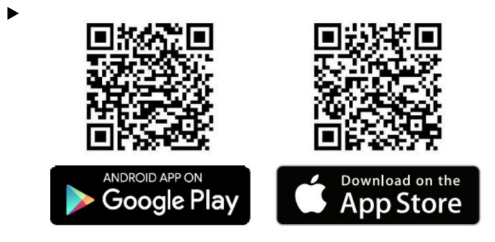

Scanati codul OR.

 Site-ul web Google Play sau App Store se deschide acolo unde puteţi descărca aplicaţia SmartBlue.

### Cerinte de sistem

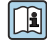

Pentru cerințele de sistem ale aplicației SmartBlue, consultați site-ul web Google Play sau App Store.

### 7.3 Field Xpert SMTxx

- Pentru informatii detaliate despre utilizarea Field Xpert SMT70, consultati BA01709S.  $|\mathbb{R}|$ 
	- Pentru informatii detaliate despre utilizarea Field Xpert SMT77, consultati BA01923S.

# <span id="page-43-0"></span>8 Punerea în functiune

# 8.1 Conditii prealabile

### 8.1.1 Cerintele FieldPort SWA50

- FieldPort SWA50 este conectat electric.
- Verificarea post-montare a fost efectuată  $\rightarrow \equiv$  35.
- Verificarea post-conectare a fost efectuată  $\rightarrow$   $\blacksquare$  42.
- Comutatorul de tip DIP switch 1 pentru comunicare prin Bluetooth trebuie setat pe ON  $(Activat)$  → ■ 52.

(Setare din fabrică pentru comutator de tip DIP switch 1: ON (Activat))

#### 8.1.2 Informatii necesare pentru punerea în functiune

Aveti nevoie de următoarele informatii pentru punerea în funcțiune:

- Adresa dispozitivului de teren HART
- Eticheta dispozitivului de teren HART în reţeaua WirelessHART
	- Eticheta lungă a dispozitivelor de teren HART 6 şi HART 7
	- Mesaj HART pentru dispozitivele de teren HART 5

Fiecare etichetă de dispozitiv în reţeaua WirelessHART trebuie să fie unică. | -<br>|

#### 8.1.3 Puncte de verificat înainte de punerea în funcțiune

#### Dispozitiv coordonator HART

Pe lângă FieldPort SWA50, mai este permis doar un alt dispozitiv HART coordonator în bucla HART. Tipul de dispozitiv HART coordonator suplimentar şi tipul de dispozitiv FieldPort SWA50 nu trebuie să fie identici. Configurati tipul de dispozitiv coordonator prin intermediul parametrului "HART master type"  $\rightarrow$   $\blacksquare$  58.

### Rezistentă pentru comunicații HART

Pentru comunicație HART, aveți nevoie fie de rezistența pentru comunicații HART internă a FieldPort SWA50, fie de rezistenţa pentru comunicaţii HART externă a FieldPort SWA50 în bucla de 4 - 20 mA.

Cerințe pentru versiunea "Rezistență pentru comunicații HART internă": Opțiunea "Internal" este configurată pentru parametrul "Communication risistor"  $\rightarrow \blacksquare$  58.

- Cerinte pentru versiunea "Rezistentă pentru comunicații HART în afara FieldPort SWA50":
- Rezistenţa pentru comunicaţii HART de ≥ 250 Ohmi este amplasată în afara FieldPort SWA50 în bucla de 4 - 20 mA
- Rezistenta pentru comunicatii HART trebuie cablată în serie între borna "IN+" a FieldPort SWA50 şi tensiunea de alimentare, cum ar fi PLC sau bariera activă
- Optiunea "External" este configurată pentru parametrul "Communication risistor"  $\rightarrow$   $\blacksquare$  58

### 8.1.4 Parolă inițială

Parola inițială se poate găsi pe plăcuța de identificare.

## <span id="page-44-0"></span>8.2 Punerea în funcțiune a FieldPort SWA50

FieldPort SWA50 poate fi actionat după cum urmează prin Bluetooth:

- Prin intermediul unui smartphone sau a unei tablete cu aplicatia Endress+Hauser **SmartBlue**
- Prin tabletă cu Endress+Hauser Field Xpert SMTxx

În plus, versiunea WirelessHART a FieldPort SWA50 poate fi actionată prin FieldCare SFE500.

Instrucţiuni de operare pentru FieldPort SWA50 WirelessHART: BA02046S m

#### 8.2.1 Punerea în functiune prin intermediul aplicatiei SmartBlue

#### Mesaje pop-up

Puteti schimba mesajele pop-up prin WirelessHART, local prin Commubox FXA195 folosind FieldCare SFE500 sau prin Field Xpert. Nu puteti schimba mesajele pop-up prin aplicatia SmartBlue.

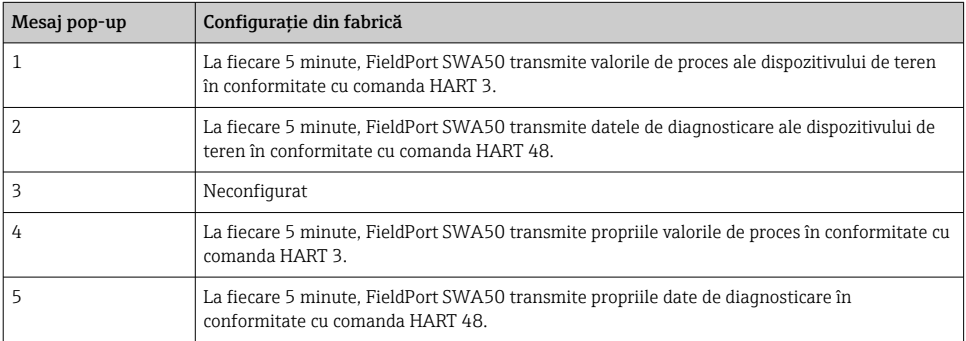

#### Pornirea aplicaţiei SmartBlue şi conectarea

1. Porniţi tensiunea de alimentare pentru FieldPort SWA50.

2. Porniți aplicația SmartBlue de pe smartphone sau tabletă.

Este afişată o prezentare generală a dispozitivelor accesibile.

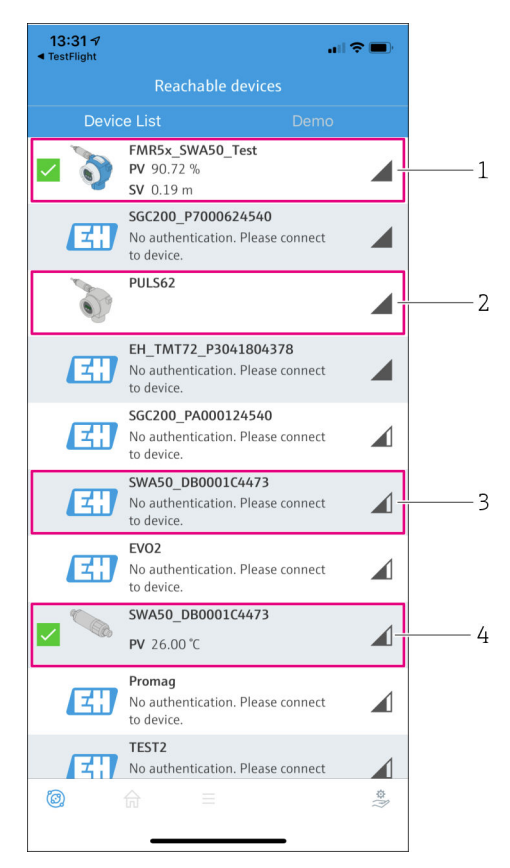

 *18 Reachable devices (listă în timp real)*

- *1 Exemplu de FieldPort SWA50 cu dispozitiv de teren Endress+Hauser HART, deja conectat la aplicaţia SmartBlue*
- *2 Exemplu de FieldPort SWA50 cu dispozitiv de teren HART de la alt producător, deja conectat la aplicaţia SmartBlue*
- *3 Exemplu de FieldPort SWA50, neconectat încă la aplicaţia SmartBlue*
- *4 Exemplu de FieldPort SWA50 fără dispozitiv de teren HART, deja conectat la aplicaţia SmartBlue*

3. Selectaţi dispozitivul din listă.

 $\rightarrow$  Este afisată pagina "Login to device".

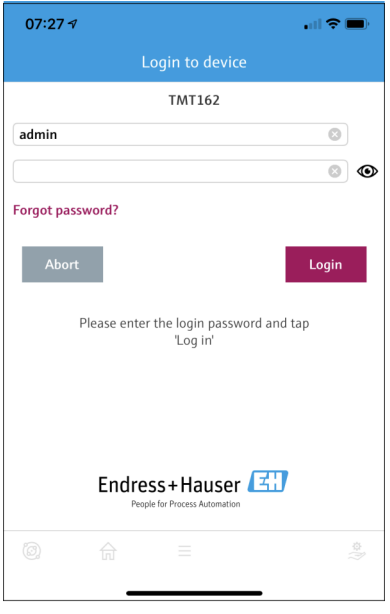

 *19 Conectare*

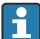

 $\mathbf{f}$ 

Puteți stabili numai o singură conexiune punct la punct între un FieldPort SWA50 și un smartphone sau o tabletă.

- ► Conectați-vă. Introduceți admin ca nume de utilizator și introduceți parola inițială. Parola se poate găsi pe plăcuţa de identificare.
	- $\rightarrow$  Odată ce conexiunea a fost stabilită cu succes, este afisată pagina "Device information" pentru dispozitivul selectat.  $\rightarrow \blacksquare$  53

După prima conectare, schimbați parola.  $\rightarrow \Box$  58

#### Verificarea şi reglarea configuraţiei HART

Efectuaţi următoarele etape pentru a asigura comunicarea corespunzătoare între FieldPort SWA50 si dispozitivul de teren HART conectat.

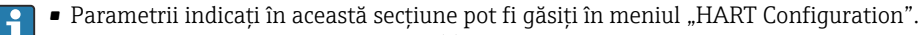

- Navigare: Root menu > System > FieldPort SWA50 > Connectivity > HART configuration
- Prezentarea generală a meniului:  $\rightarrow \blacksquare$  66
- 1. Utilizati parametrul "HART address field device" pentru a verifica adresa HART a dispozitivului de teren HART și configurați adresa dacă este necesar. În dispozitivul de teren HART şi în FieldPort SWA50, trebuie utilizată aceeaşi adresă HART pentru dispozitivul de teren HART.  $\rightarrow \blacksquare$  58
- 2. Prin intermediul parametrului "Communication resistor", verificati setarea rezistentei pentru comunicatii HART. Dacă nu există nicio rezistență pentru comunicații HART în afara FieldPort SWA50 în bucla de 4 - 20 mA, trebuie să activati rezistenta pentru comunicații HART internă. → ■ 58
- 3. Prin intermediul parametrului "HART master type", verificati setarea pentru un dispozitiv HART coordonator suplimentar în bucla HART. Pe lângă FieldPort SWA50, mai este permis doar un alt dispozitiv HART coordonator în bucla HART. Tipul de dispozitiv HART coordonator suplimentar şi tipul de dispozitiv FieldPort SWA50 nu trebuie să fie identici.  $\rightarrow \blacksquare$  58

#### Configuratie WirelessHART

Efectuaţi următoarele etape pentru a asigura comunicarea corespunzătoare între FieldPort SWA50 si reteaua WirelessHART.

- Parametrii indicati în această sectiune pot fi găsiti în meniul "WirelessHART  $\lceil \cdot \rceil$ Configuration"  $\rightarrow$   $\blacksquare$  59.
	- Navigare: Root menu > System > FieldPort SWA50 > Connectivity > WirelessHART configuration
	- Puteti edita parametrii doar dacă a fost selectată optiunea "Do not attempt to join" pentru parametrul "Join mode".
- 1. Introduceti numărul de identificare pentru rețea prin intermediul parametrului "Network ID".
- 2. Introduceti parola retelei prin intermediul parametrului "Join Key".
- 3. Conectati-vă la retea prin intermediul parametrului "Join mode". Conectarea la reteaua WirelessHART poate dura până la 30 de minute.

#### 8.2.2 Punerea în functiune prin Field Xpert

### Mesaje pop-up

Mesajele pop-up pentru FieldPort SWA50 sunt configurate din fabrică. Puteti schimba mesajele pop-up prin WirelessHART, local prin Commubox FXA195 folosind FieldCare SFE500 sau prin Field Xpert.

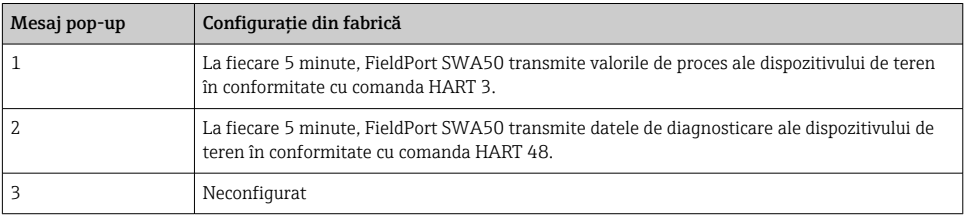

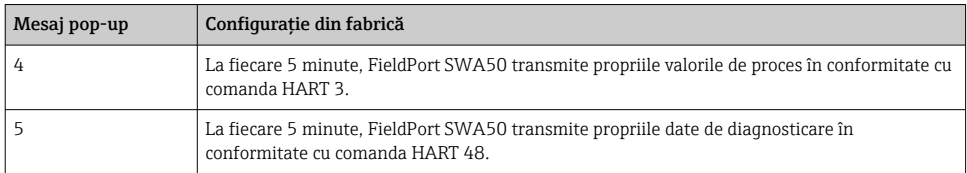

#### Pornirea Field Xpert şi conectarea

- 1. Porniti tensiunea de alimentare pentru FieldPort SWA50.
- 2. Porniți tableta Field Xpert. În acest scop, faceți dublu clic pe Field Xpert de pe ecranul de pornire.
	- $\bigcap_{i=1}^n$  $\equiv$   $\otimes$   $\sqcup$   $\otimes$   $\times$ Connection: Automatic Connect to HART and IO-Assistant Connect to device step-by-Wireless Connect to Endress+Hauser Link device automatically Bluetooth and WLAN device step
	- Se afişează următoarea vizualizare:

- 3. Atingeți pictograma  $\hat{ }$ .
	- Apare o listă de dispozitive WIFI şi Bluetooth disponibile.

4. Faceți clic pe simbolul <sup>D</sup> pentru a filtra dispozitivele Bluetooth.

Apare o listă cu toate dispozitivele Bluetooth disponibile.

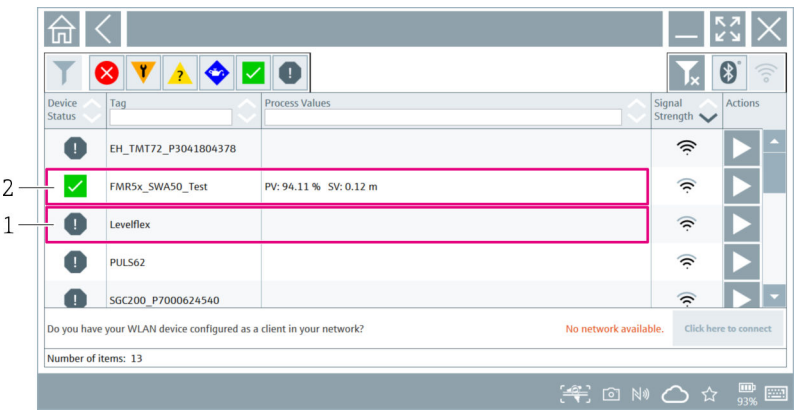

- *20 Dispozitive accesibile (listă în timp real)*
- *1 Exemplu de FieldPort SWA50 cu dispozitiv de teren HART, care nu a mai fost conectat niciodată la Field Xpert*
- *2 Exemplu de FieldPort SWA50 cu sau fără dispozitiv de teren HART, deja conectat la Field Xpert*
- 5. Atingeti simbolul  $\triangleright$  de lângă dispozitivul care trebuie configurat.
	- Apare caseta de dialog pentru conectare.

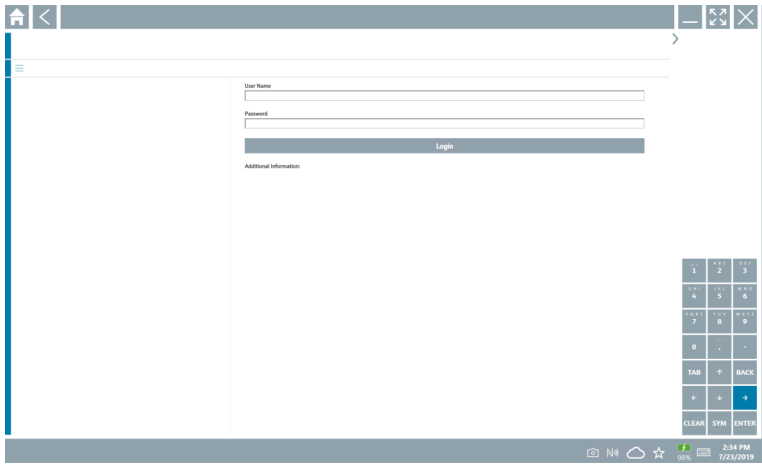

- 6. Conectati-vă. Introduceți **admin** ca nume de utilizator și introduceți parola inițială. Parola initială se poate găsi pe plăcuta de identificare.
	- $\rightarrow$  Se deschide caseta de dialog pentru punerea în functiune initială.

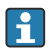

După prima conectare, schimbați parola.  $\rightarrow \Box$  58

#### Verificarea și reglarea configurației HART

Efectuaţi următoarele etape pentru a asigura comunicarea corespunzătoare între FieldPort SWA50 şi dispozitivul de teren HART conectat.

- Parametrii indicați în această secțiune pot fi găsiți în meniul "HART Configuration" (Configuraţie HART).
	- Navigare: Root menu > System > FieldPort SWA50 > Connectivity > HART configuration
	- Prezentarea generală a meniului:  $\rightarrow$   $\blacksquare$  66
- 1. Utilizati parametrul "HART address field device" pentru a verifica adresa HART a dispozitivului de teren HART și configurați adresa dacă este necesar. În dispozitivul de teren HART şi în FieldPort SWA50, trebuie utilizată aceeaşi adresă HART pentru dispozitivul de teren HART.  $\rightarrow \blacksquare$  58
- 2. Prin intermediul parametrului "Communication resistor", verificați setarea rezistenței pentru comunicatii HART. Dacă nu există nicio rezistentă pentru comunicatii HART în afara FieldPort SWA50 în bucla de 4 - 20 mA, trebuie să activati rezistenta pentru comunicații HART internă. → ■ 58
- 3. Prin intermediul parametrului "HART master type", verificați setarea pentru un dispozitiv HART coordonator suplimentar în bucla HART. Pe lângă FieldPort SWA50, mai este permis doar un alt dispozitiv HART coordonator în bucla HART. Tipul de dispozitiv HART coordonator suplimentar şi tipul de dispozitiv FieldPort SWA50 nu trebuie să fie identici.  $\rightarrow \blacksquare$  58

#### Configuraţie WirelessHART

Efectuaţi următoarele etape pentru a asigura comunicarea corespunzătoare între FieldPort SWA50 si reteaua WirelessHART.

- $\blacktriangleright$  Parametrii indicati în această sectiune pot fi găsiti în meniul "WirelessHART  $\mathbf{f}$ Configuration,  $→$   $\otimes$  59.
	- Navigare: Root menu > System > FieldPort SWA50 > Connectivity > WirelessHART configuration
	- Puteți edita parametrii doar dacă a fost selectată opțiunea "Do not attempt to join" pentru parametrul "Join mode".
- 1. Introduceti numărul de identificare pentru rețea prin intermediul parametrului "Network ID".
- 2. Introduceți parola rețelei prin intermediul parametrului "Join Key".
- 3. Conectati-vă la retea prin intermediul parametrului "Join mode". Conectarea la reteaua WirelessHART poate dura până la 30 de minute.

# <span id="page-51-0"></span>9 Utilizare

# 9.1 Blocare hardware

Comutatoarele de tip DIP switch pentru blocarea hardware-ului sunt amplasate pe inserţia electronică.

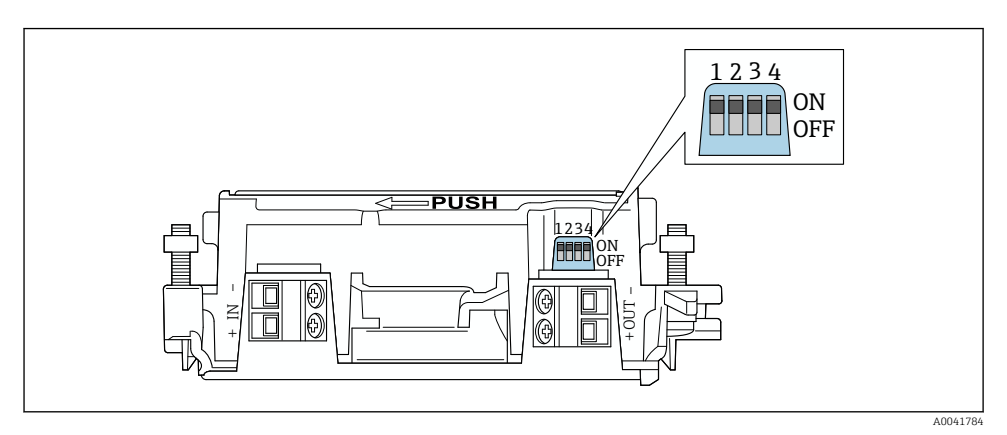

 *21 Comutatoare de tip DIP switch pentru blocarea hardware a funcţiilor*

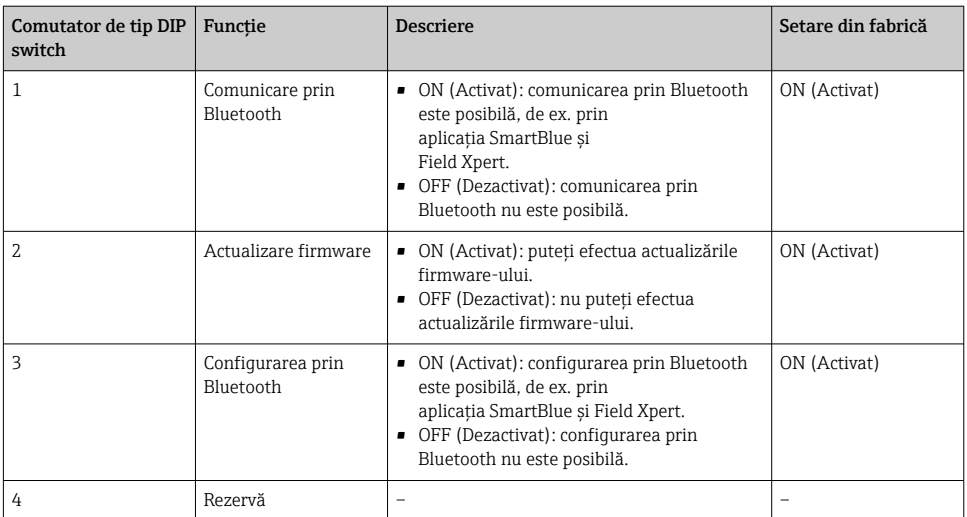

### 9.2 LED

1 LED

Verde: clipeşte de patru ori la pornire pentru a indica faptul că dispozitivul este funcţional LED-ul este amplasat pe inserţia electronică şi nu este vizibil din exterior.

# <span id="page-52-0"></span>10 Descrierea aplicatiei SmartBlue pentru SWA50

# 10.1 Prezentarea generală a meniului (Navigare)

Prezentarea generală a meniului (Navigare): →  $\triangleq$  66

# 10.2 Pagina ..Device information"

Următoarele optiuni de afisare sunt posibile pentru pagina "Device information":

- FieldPort SWA50 cu dispozitiv de teren HART de la Endress+Hauser
- FieldPort SWA50 cu dispozitiv de teren HART de la un alt producător
- FieldPort SWA50 fără dispozitiv de teren HART conectat sau accesibil

# **Informații despre numărul de serie indicat**

Pentru dispozitivele de teren Endress+Hauser cu HART 6 şi HART 7, este afişat numărul de serie actual. Pentru dispozitivele de teren de la alți producători și pentru dispozitivele de teren Endress+Hauser cu HART 5, este calculat un număr de serie unic. Numărul de serie calculat nu corespunde cu numărul de serie actual al dispozitivului de teren.

# **Sunt afișate informații despre semnalul de stare**

Atunci când dispozitivul de teren Endress+Hauser este conectat, semnalul de stare afişat este o combinaţie de semnal de stare al dispozitivului de teren HART conectat şi de semnal de stare al FieldPort SWA50.

Dacă dispozitivul de teren HART nu acceptă starea extinsă a dispozitivului în conformitate cu NAMUR NE 107, pot fi aplicate limitări afișajului informațiilor de stare.

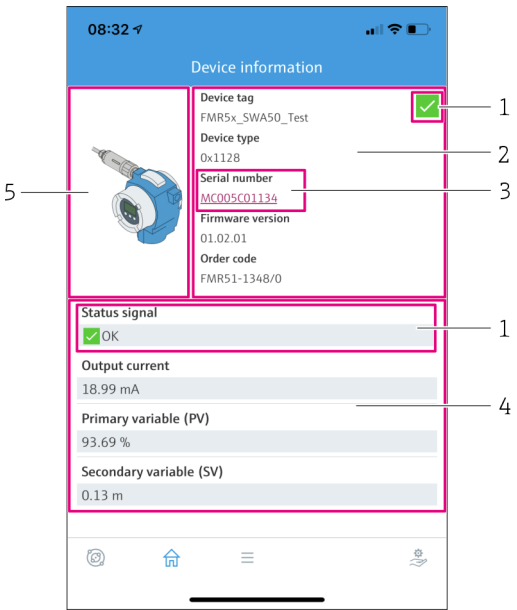

- *22 Vizualizare "Device information" exemplu pentru SWA50 cu dispozitiv de teren HART de la Endress+Hauser*
- *1 Semnal de stare combinat, care cuprinde starea pentru SWA50 şi starea dispozitivului de teren HART conectat*
- *2 Informaţii despre dispozitivul de teren HART conectat la SWA50. Versiunea de firmware, codul de comandă şi tipul de dispozitiv sunt afişate numai pentru dispozitivele de teren Endress+Hauser cu HART 6 şi HART 7.*
- *3 Număr de serie*
- *4 Valorile de proces ale dispozitivului de teren HART*
- *5 Imaginea de produs a dispozitivului de teren HART de la Endress+Hauser cu SWA50*

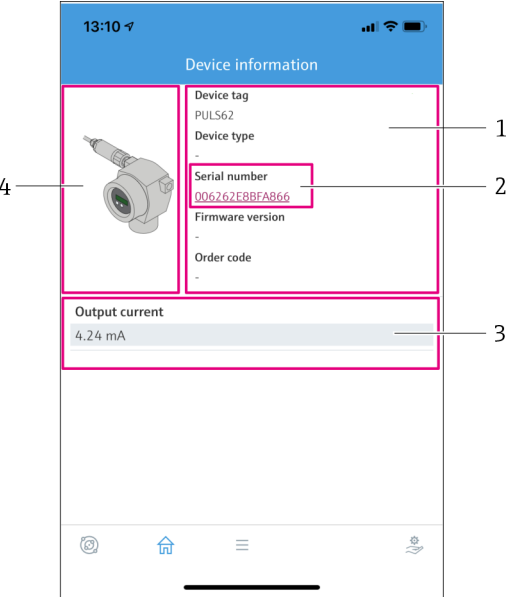

- *23 Vizualizare "Device information" exemplu pentru SWA50 cu dispozitiv de teren HART de la un alt producător*
- *1 Informaţii despre dispozitivul de teren HART conectat la SWA50. Versiunea de firmware, codul de comandă, tipul şi starea dispozitivului sunt afişate numai pentru dispozitivele de teren Endress +Hauser cu HART 6 şi HART 7.*
- *2 Număr de serie*
- *3 Curentul de ieşire al dispozitivului de teren HART*
- *4 Imaginea de produs a dispozitivului de teren HART de la un alt producător cu SWA50*

<span id="page-55-0"></span>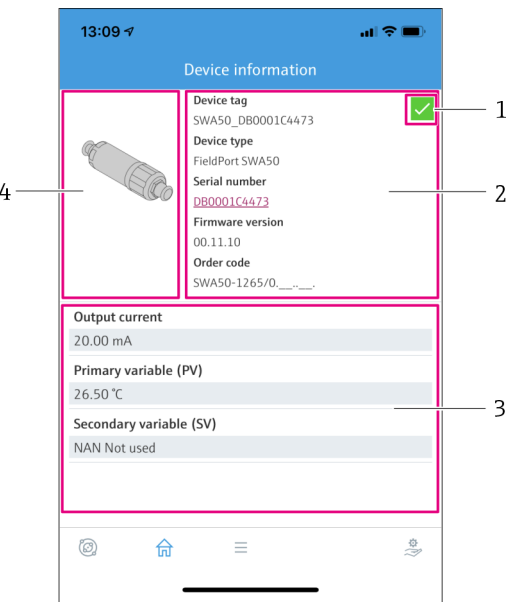

- *24 Vizualizare "Device information" exemplu pentru SWA50 fără dispozitiv de teren HART conectat sau accesibil*
- *1 Semnal de stare pentru SWA50*
- *2 Informaţii despre SWA50*
- *3 Valori măsurate ale SWA50, valoarea de 20 mA este întotdeauna afişată ca valoarea curentului de ieşire în acest caz*
- *4 Imaginea de produs a SWA50, deoarece dispozitivul de teren HART este neconectat sau inaccesibil*

## 10.3 Meniul "Application"

#### 10.3.1 Pagina "Measured values"

Navigare: Root menu > Application > Measured values

Pagina "Measured values" prezintă valorile măsurate ale dispozitivului de teren HART conectat la FieldPort SWA50. Dacă nu este conectat niciun dispozitiv de teren HART sau dispozitivul de teren HART nu poate fi accesat, această pagină prezintă valorile măsurate ale FieldPort SWA50.

Valorile măsurate PV, SV, TV şi QV sunt afişate numai pentru dispozitivele Endress+Hauser.

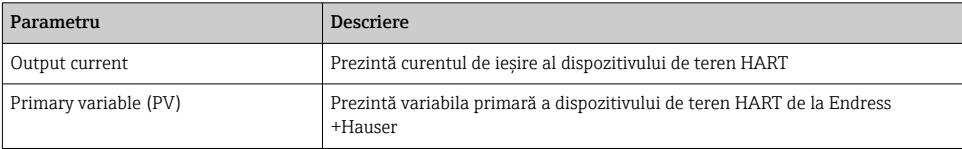

<span id="page-56-0"></span>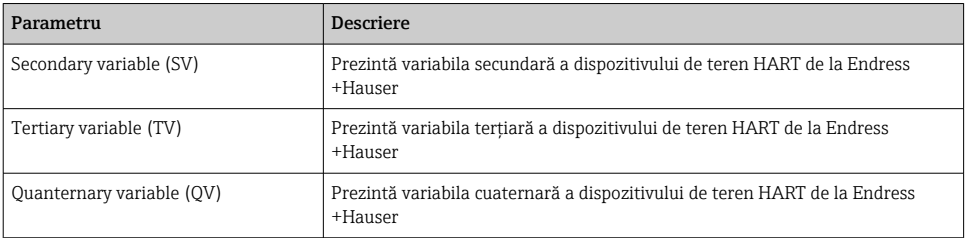

#### 10.3.2 Pagina ""HART info" pentru dispozitivul de teren HART

Navigare: Root menu > Application > HART info

Această pagină prezintă informatiile HART ale dispozitivului de teren HART conectat la FieldPort SWA50. Informațiile HART sunt afișate numai pentru dispozitivele Endress+Hauser.

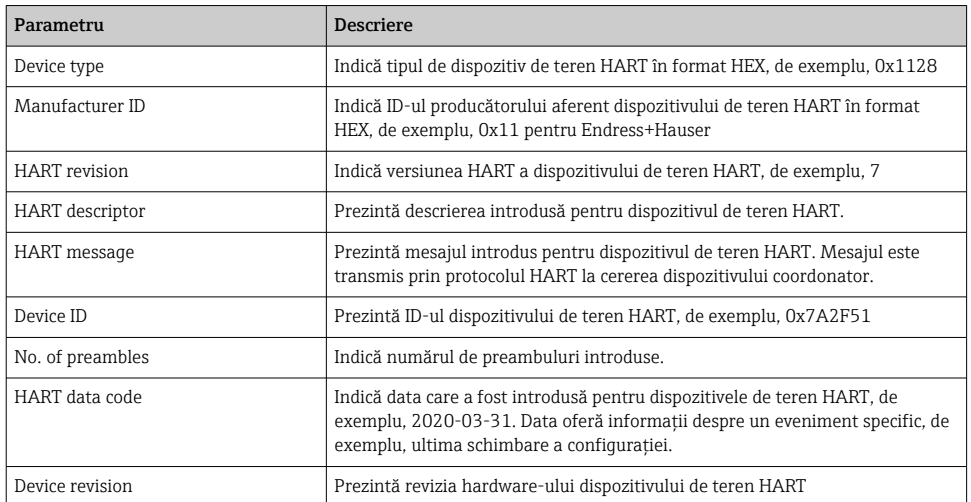

# 10.4 Meniul "FieldPort SWA50" (meniul "System")

#### 10.4.1 Pagina "Device management" (meniul "FieldPort SWA50")

Navigare: Root menu > System > FieldPort SWA50 > Device management

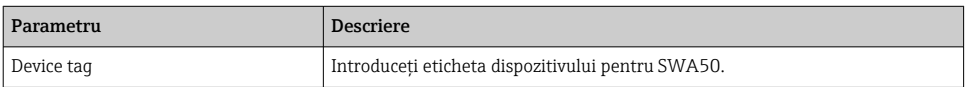

### 10.4.2 Pagina "Connectivity" (Conectivitate) (meniu "FieldPort SWA50")

Navigare: meniu rădăcină > System (Sistem) > FieldPort SWA50 > Connectivity (Conectivitate)

#### <span id="page-57-0"></span>Pagina "Bluetooth configuration"

Navigare: Root menu > System > FieldPort SWA50 > Connectivity > Bluetooth configuration

Puteţi configura conexiunea Bluetooth şi efectua actualizările firmware-ului pentru FieldPort SWA50 prin intermediul acestei pagini.

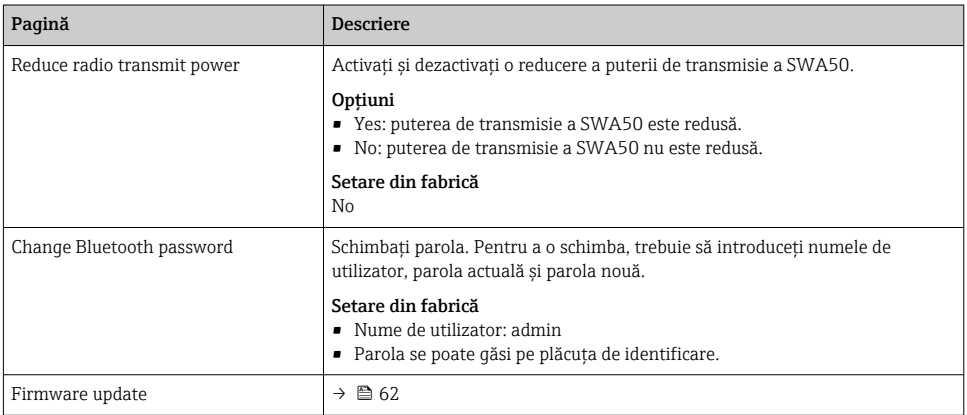

### Pagina "HART configuration"

Navigare: Root menu > System > FieldPort SWA50 > Connectivity > HART configuration

Configuraţi parametrii HART pentru FieldPort SWA50 prin intermediul acestei pagini. În plus, puteţi configura adresa HART a dispozitivului de teren HART conectat.

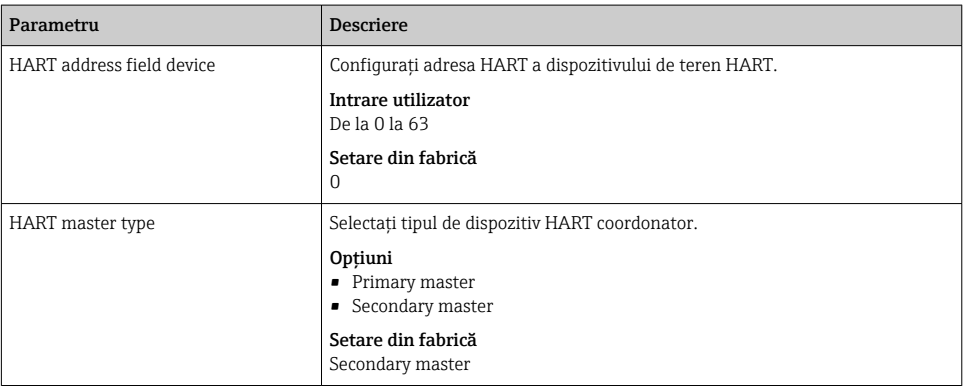

<span id="page-58-0"></span>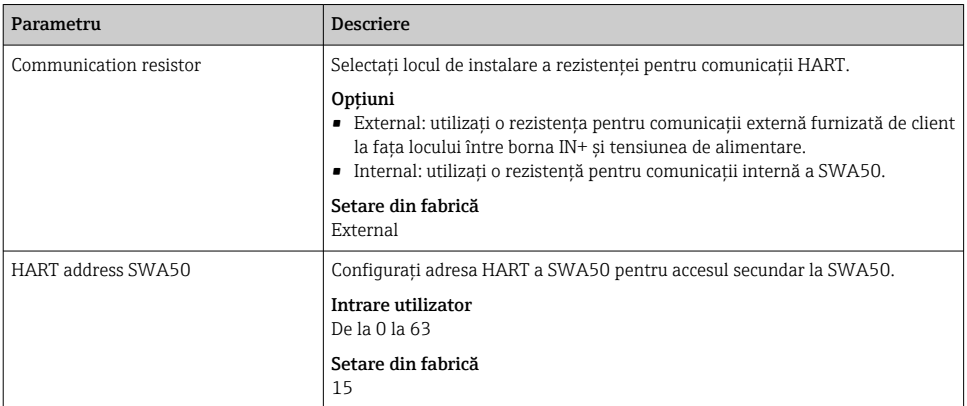

### Pagina "HART Info"

Navigare: Root menu > System > FieldPort SWA50 > Connectivity > HART info

Această pagină prezintă informaţiile HART ale FieldPort SWA50.

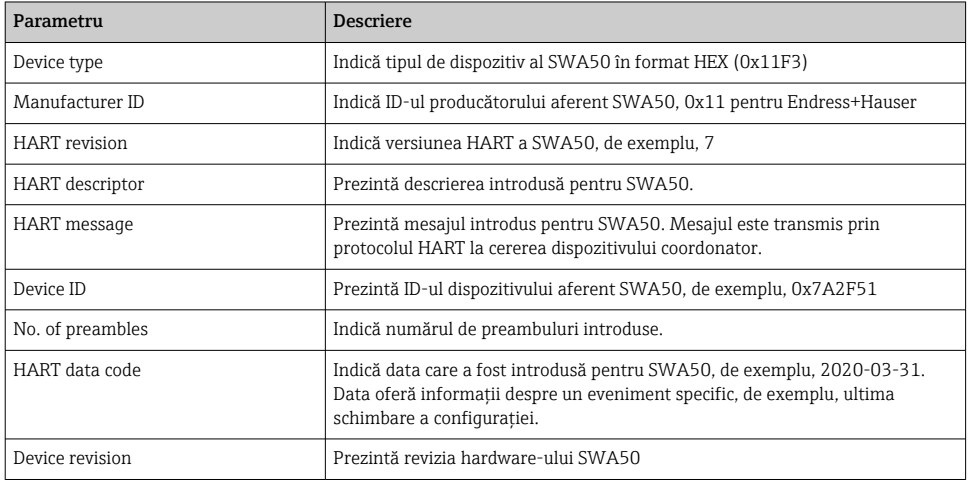

### Pagina "WirelessHART configuration" (Configurare WirelessHART)

Navigare: Root menu > System > FieldPort SWA50 > Connectivity > WirelessHART configuration

### Această pagină este utilizată pentru a configura conexiunea WirelessHART.

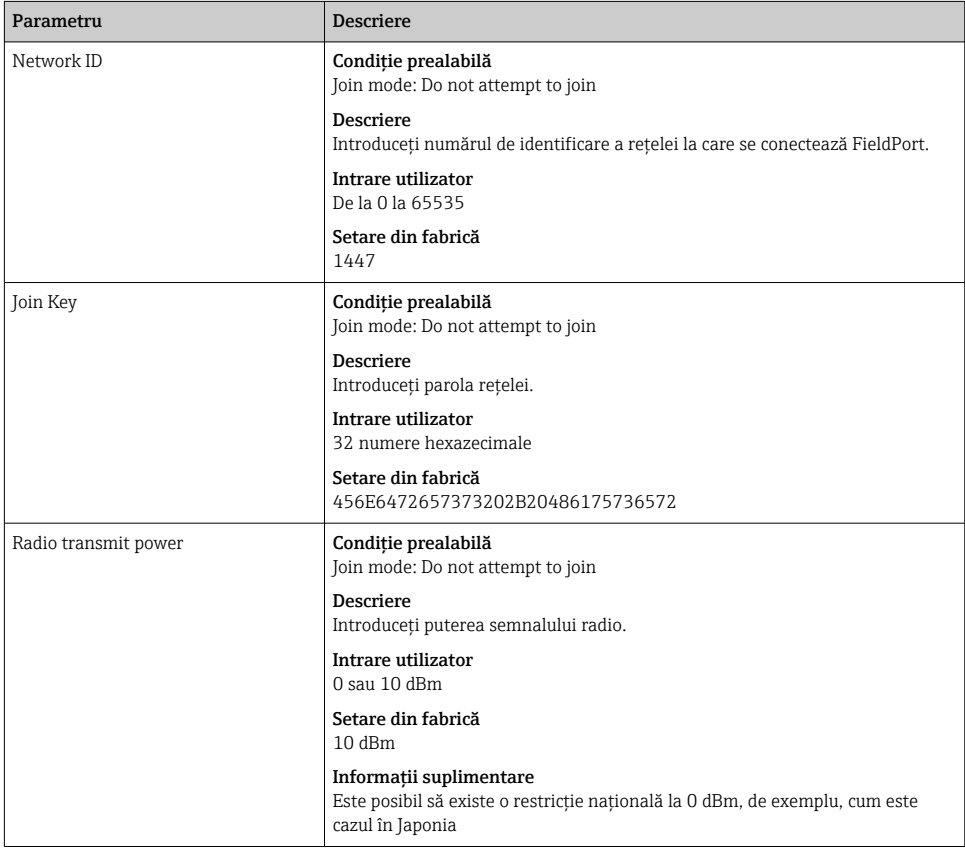

<span id="page-60-0"></span>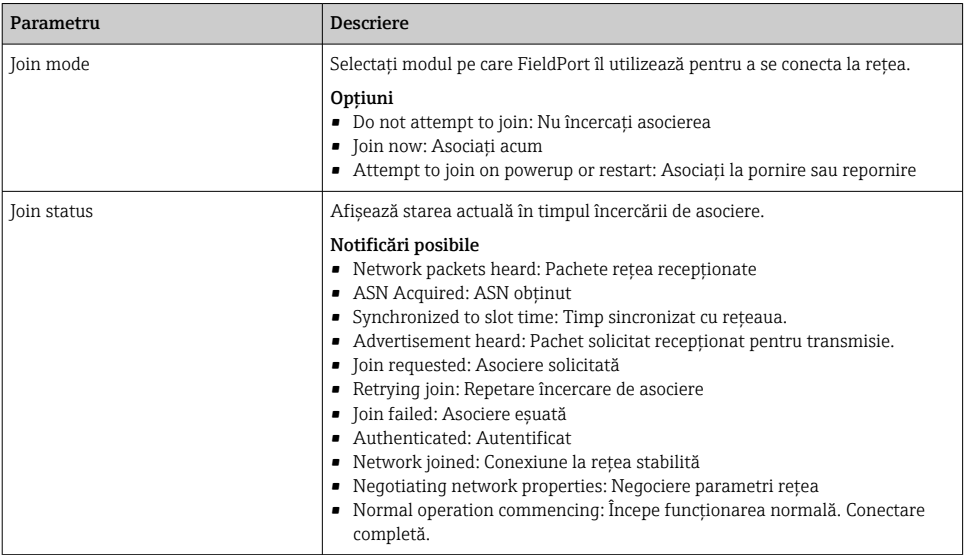

### 10.4.3 Pagina "Information" (meniul "FieldPort SWA50")

Navigare: Root menu > System > FieldPort SWA50 > Information

Această pagină prezintă informații despre FieldPort SWA50.

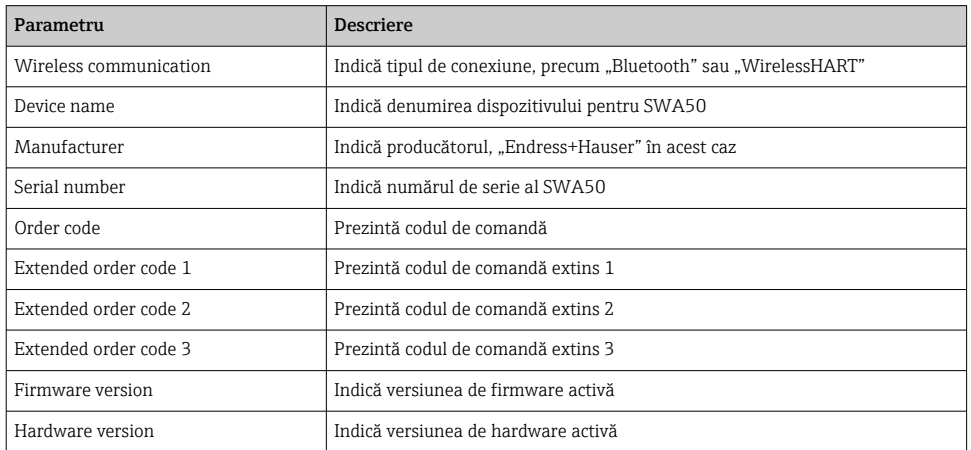

# 10.5 Meniul "Field device" (Dispozitiv de teren) (meniul "System" (Sistem))

Navigare: Root menu > System (Sistem) > Field device

Meniul "Field device" este disponibil numai pentru dispozitivele Endress+Hauser.

 $\overline{\mathbf{r}}$ 

### <span id="page-61-0"></span>10.5.1 Pagina "Device management" (meniul "Field device")

Navigare: Root menu > System > Field device > Device management

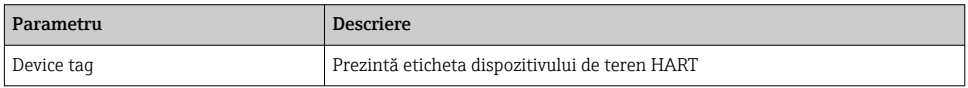

### 10.5.2 Pagina "Information" (meniul "Field device")

Navigare: Root menu > System > Field device > Information

Această pagină prezintă informații despre dispozitivul de teren HART conectat la FieldPort SWA50. Aceste informaţii sunt afişate pentru dispozitivele de teren Endress+Hauser cu versiunea HART 6 şi ulterioară.

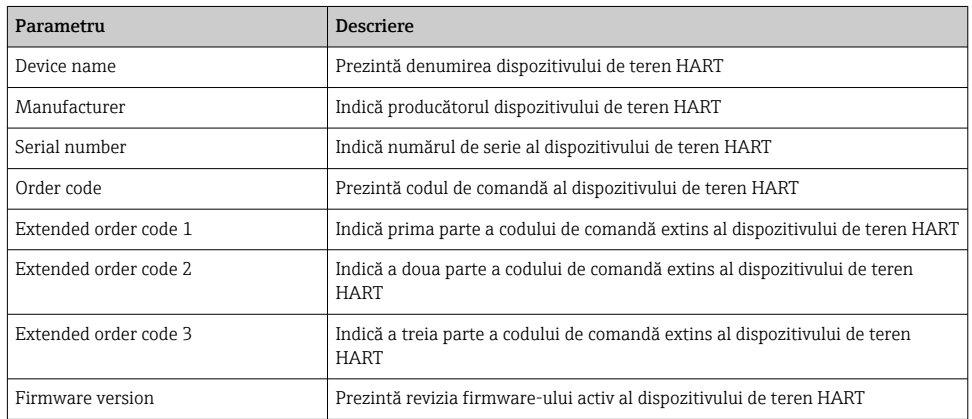

# 11 *Întretinere*

# 11.1 Întreţinere generală

Vă recomandăm să efectuaţi inspecţii vizuale periodice ale dispozitivului.

## 11.2 Actualizarea firmware-ului

Puteţi efectua actualizările firmware-ului pentru FieldPort SWA50 prin aplicaţia SmartBlue.

### Conditii prealabile

- Bateria smartphone-ului este încărcată sau smartphone-ul este conectat la o sursă de alimentare cu energie electrică.
- Calitatea semnalului Bluetooth de la smartphone este suficientă.
- În cazul FieldPort SWA50, comutatorul de tip DIP switch 2 trebuie setat la ON (Activat)  $\rightarrow$   $\blacksquare$  52.

(Setare din fabrică pentru comutator de tip DIP switch 2: ON (Activat))

## NOTÃ

#### Eroare în timpul actualizării firmware-ului

Instalare firmware incorectă

- ‣ Tensiunea de alimentare trebuie aplicată pe parcursul întregului proces de actualizare a firmware-ului.
- ► Curentul din buclă trebuie să fie de cel putin 10 mA pe parcursul întregului proces de actualizare a firmware-ului.
- ▶ Asteptati până când actualizarea firmware-ului s-a finalizat. Actualizarea firmware-ului durează aproximativ 5 până la 20 de minute. Dacă FieldPort SWA50 este conectat activ la o retea WirelessHART, procesul de descărcare a firmware-ului durează mai mult.
	-

În timpul actualizării firmware-ului, trebuie transmis un curent de cel puţin 10 mA de la dispozitivul de teren HART conectat. Acest lucru poate fi obtinut, de exemplu, prin simularea iesirii curentului la dispozitivul de teren HART. Puteti verifica valoarea curentului în aplicația SmartBlue la pagina "Device information".  $\rightarrow \Box$  53

Dacă nu este niciun dispozitiv de teren HART conectat la FieldPort SWA50 sau dacă dispozitivul de teren HART nu poate fi accesat, se presupune că curentul din buclă este suficient de mare.  $\rightarrow$   $\blacksquare$  40

- 1. Copiati pachetele de actualizare în aplicatia SmartBlue.
- 2. Deschideți pagina **Firmware update**. Navigare: Root menu > System > FieldPort SWA50 > Connectivity > Bluetooth configuration
- 3. Selectati pachetul de actualizare din lista de pachete disponibile.

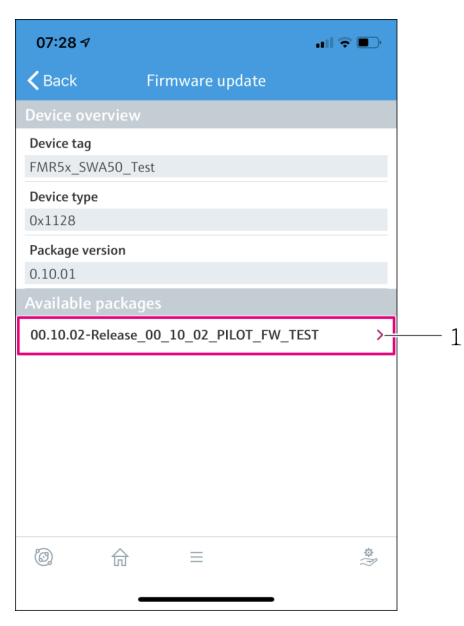

- *25 Pagina "Firmware update"*
- *1 Exemplu de pachet*
- 4. Atingeţi butonul Start update pentru a descărca actualizarea firmware-ului pe FieldPort SWA50. Dacă actualizarea nu poate fi descărcată, este afișat mesajul de eroare "Internal firmware update error" (Eroare actualizare firmware intern).
- 5. Aşteptaţi până când actualizarea firmware-ului a fost descărcată. Este afişată durata rămasă.
	- Se afişează următoarea vizualizare:

<span id="page-64-0"></span>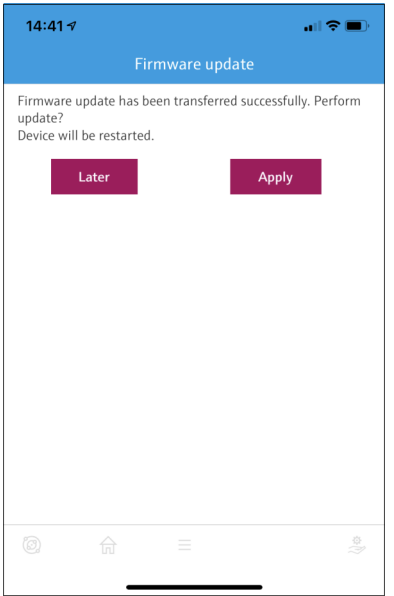

- 6. Asigurati-vă că este transmis un curent din buclă de cel putin 10 mA în timpul repornirii şi instalării actualizării firmware-ului.
- 7. Atingeti butonul Apply sau butonul Later.
	- Butonul Apply: FieldPort SWA50 este repornit şi actualizarea firmware-ului este instalată pe FieldPort SWA50. Buton Later: Actualizarea firmware-ului este instalată numai data viitoare când este repornit FieldPort SWA50.
- 8. Aşteptaţi până când dispozitivul reporneşte şi este instalată actualizarea firmware-ului.
- 9. Reconectați FieldPort SWA50 la aplicația SmartBlue.
- 10. Prin intermediul parametrului "Firmware version", verificați dacă este instalat noul firmware.  $\rightarrow$   $\blacksquare$  61
- Dacă actualizarea firmware-ului nu este descărcată complet sau dacă nu este instalată H corect, FieldPort SWA50 va functiona cu firmware-ul vechi.

# 12 Date tehnice

Pentru informații detaliate despre "datele tehnice": consultați informațiile tehnice TI01468S

# <span id="page-65-0"></span>13 Anexă

13.1 Prezentarea generală a meniului (Navigare)

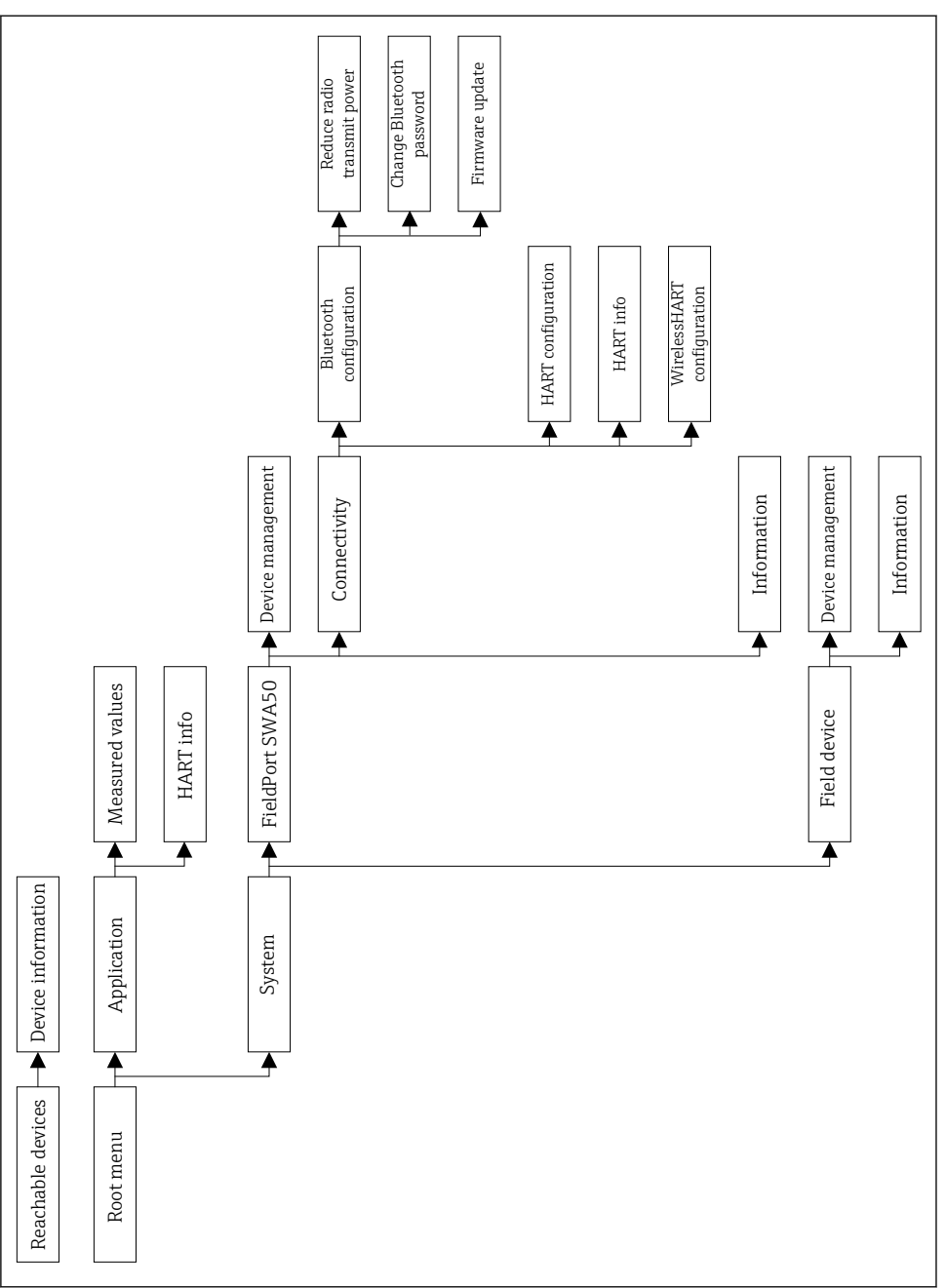

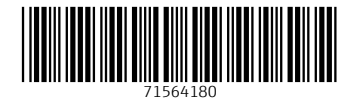

# www.addresses.endress.com

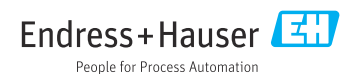